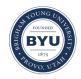

All Theses and Dissertations

2018-06-01

# Isolation of Temporary Storage in High Performance Computing via Linux Namespacing

Steven Tanner Satchwell Brigham Young University

Follow this and additional works at: https://scholarsarchive.byu.edu/etd

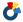

Part of the Science and Technology Studies Commons

# BYU ScholarsArchive Citation

Satchwell, Steven Tanner, "Isolation of Temporary Storage in High Performance Computing via Linux Namespacing" (2018). All Theses and Dissertations. 6873.

https://scholarsarchive.byu.edu/etd/6873

This Thesis is brought to you for free and open access by BYU ScholarsArchive. It has been accepted for inclusion in All Theses and Dissertations by an authorized administrator of BYU ScholarsArchive. For more information, please contact scholarsarchive@byu.edu, ellen amatangelo@byu.edu.

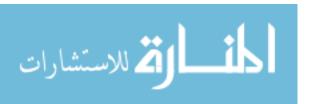

# Isolation of Temporary Storage in High-Performance Computing via Linux Namespacing

Steven Tanner Satchwell

A thesis submitted to the faculty of
Brigham Young University
in partial fulfillment of the requirements for the degree of

Master of Science

Chia Chi Teng, Chair Joseph Jones Ekstrom Derek Lloyd Hansen

School of Technology

Brigham Young University

Copyright © 2018 Steven Tanner Satchwell

All Rights Reserved

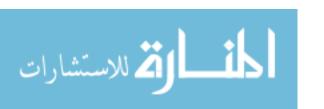

#### ABSTRACT

Isolation of Temporary Storage in High-Performance Computing via Linux Namespacing

Steven Tanner Satchwell School of Technology, BYU Master of Science

Per job isolation of temporary file storage in High Performance Computing (HPC) environments provide benefits in security, efficiency, and administration. HPC system administrators can use the mount\_isolation Slurm task plugin to improve security by isolating temporary files where no isolation previously existed. The mount\_isolation plugin also increases efficiency by removing obsolete temporary files immediately after each job terminates. This frees valuable disk space in the HPC environment to be used by other jobs. These two improvements reduce the amount of work system administrators must expend to ensure temporary files are removed in a timely manner.

Previous temporary file removal solutions were removal on reboot, manual removal, or removal through a Slurm epilog script. The epilog script was the most effective of these, allowing files to be removed in a timely manner. However, HPC users can have multiple supercomputing jobs running concurrently. Temporary files generated by these concurrent or overlapping jobs are only deleted by the epilog script when all jobs run by that user on the compute node have completed. Even though the user may have only one running job, the temporary directory may still contain temporary files from many previously executed jobs, taking up valuable temporary storage on the compute node. The mount\_isolation plugin isolates these temporary files on a per job basis allowing prompt removal of obsolete files regardless of job overlap.

Keywords: bind mounts, mount namespaces, Slurm, supercomputing, HPC, temporary storage

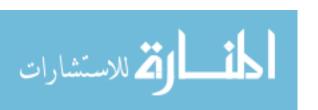

#### **ACKNOWLEDGEMENTS**

Many thanks to Ryan Cox, Operations Director for the Fulton Supercomputing Lab (FSL), and other FSL members for providing supercomputing resources and valuable insight on Slurm configurations.

A special thanks to my graduate committee for their continued guidance and insight on presenting a meaningful contribution work to the industry. My committee and other BYU IT faculty support extended beyond my thesis as well. My thanks to them in helping me find student employment to help meet my financial needs throughout my graduate career. I also extend my thanks to BYU and other IT program donors for additional financial support through scholarship.

Finally, thanks to my family for their patience, encouragement, and love through my pursuit of higher education. Their faith in my abilities has been a driving force in my life for as long as I can remember.

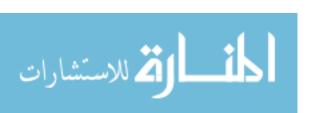

# TABLE OF CONTENTS

| T | TABLE OF CONTENTSir |                                              |            |  |  |
|---|---------------------|----------------------------------------------|------------|--|--|
| L | IST O               | F TABLES                                     | <b>V</b> i |  |  |
| L | IST O               | F FIGURES                                    | . vii      |  |  |
| 1 | Intr                | oduction                                     | 1          |  |  |
|   | 1.1                 | Problem Statement                            | 4          |  |  |
|   | 1.2                 | Hypotheses                                   | 4          |  |  |
|   | 1.3                 | Justification                                | 5          |  |  |
|   | 1.4                 | Delimitations                                | 5          |  |  |
| 2 | Lite                | erature Review                               | <i>6</i>   |  |  |
|   | 2.1                 | High Performance Computing                   | <i>6</i>   |  |  |
|   | 2.2                 | Simple Linux Utility for Resource Management | <i>6</i>   |  |  |
|   | 2.3                 | Unix File Systems                            | 8          |  |  |
|   | 2.4                 | Bind Mounts                                  | 9          |  |  |
|   | 2.5                 | Pluggable Authentication Modules             | . 10       |  |  |
|   | 2.6                 | Linux Namespaces                             | . 10       |  |  |
|   | 2.7                 | Overhead of OS-level Virtualization.         | . 11       |  |  |
|   | 2.8                 | A Historical Perspective of Linux Namespaces | . 12       |  |  |
|   | 2.9                 | OS-level Virtualization Security             | . 13       |  |  |
|   | 2.10                | Related Work                                 | . 14       |  |  |
| 3 | Me                  | thodology                                    | . 16       |  |  |
|   | 3.1                 | Isolation Components.                        | . 16       |  |  |
|   | 3.2                 | PAM Namespace Module                         | . 18       |  |  |
|   | 3.3                 | Slurm Task Plugin                            | . 19       |  |  |
|   | 3.4                 | Slurm Epilog Script                          | . 23       |  |  |
| 4 | Imp                 | elementation                                 | . 25       |  |  |
|   | 4.1                 | PAM, mount_isolation, Epilog Conglomerate    | . 26       |  |  |
|   | 4.2                 | Multiple Temporary Directories               | . 26       |  |  |
|   | 4.3                 | Reentrant Functions                          | . 28       |  |  |
|   | 4.4                 | Temporary Subdirectory                       | . 28       |  |  |

|   | 4.5   | Recursive Removal of Job Directory                  | 29 |
|---|-------|-----------------------------------------------------|----|
|   | 4.6   | PAM Session Module                                  | 30 |
|   | 4.7   | Unit and Integration Testing                        | 31 |
|   | 4.8   | Slurm Repository Contribution                       | 32 |
|   | 4.9   | Gathering Data                                      | 32 |
| 5 | Imp   | lementation Data                                    | 34 |
|   | 5.1   | Development Environment Data                        | 34 |
|   | 5.2   | Production Environment Data                         | 37 |
|   | 5.2.  | 1 Saved Disk Space                                  | 38 |
|   | 5.2.  | 2 Files Removed                                     | 38 |
|   | 5.2.  | 3 Overlapping Jobs                                  | 10 |
|   | 5.3   | Data Delimitations                                  | 12 |
|   | 5.3.  | 1 Linux du                                          | 12 |
|   | 5.3.  | 2 User Variance                                     | 12 |
|   | 5.4   | Theoretical Improvement                             | 12 |
| 6 | Disc  | cussion and Conclusion2                             | 17 |
|   | 6.1   | Future Work                                         | 18 |
| R | EFERI | ENCES                                               | 50 |
| A | PPENI | DICES                                               | 52 |
|   | Apper | ndix A. Source Code for Simulated Data5             | 53 |
|   | Apper | ndix B. Source Code for Mount_Isolation Task Plugin | 53 |
|   | Anner | ndix C. Source Code for PAM Mount NS Adopt          | 79 |

# LIST OF TABLES

| Table 2-1: Current Namespaces                        | 11 |
|------------------------------------------------------|----|
| Table 4-1: Job Testing Combinations                  | 32 |
| Table 5-1: Overlapping Jobs (epilog)                 | 34 |
| Table 5-2: Overlapping Jobs (mount_isolation plugin) | 35 |
| Table 5-3: Epilog vs Plugin Comparison Over Time     | 36 |
| Table 5-4: Data Gathered                             | 38 |

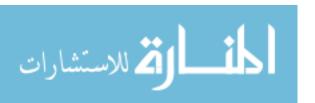

# LIST OF FIGURES

| Figure 1-1: User Job Scenarios                                           | 2  |
|--------------------------------------------------------------------------|----|
| Figure 3-2: Get the User                                                 | 20 |
| Figure 3-3: Directory Preparation                                        | 20 |
| Figure 3-4: User Directory Permissions                                   | 21 |
| Figure 3-5: Job Directory Permissions                                    | 21 |
| Figure 3-6: Bind Mount                                                   | 23 |
| Figure 3-7: Remove Temporary Job Files                                   | 24 |
| Figure 4-1: Read slurm.conf for Multiple Temporary Directories           | 27 |
| Figure 4-2: Directory Structure with Additional Subdirectory             | 29 |
| Figure 4-3: Adopt User into Mount Namespace                              | 31 |
| Figure 4-4: Epilog Flow Chart                                            | 33 |
| Figure 5-1: Job Script                                                   | 35 |
| Figure 5-2: Data Removed per Cluster                                     | 39 |
| Figure 5-3: Files Removed per Cluster                                    | 39 |
| Figure 5-4: Data to Files Relationship                                   | 40 |
| Figure 5-5: Overlapping Job Comparison                                   | 41 |
| Figure 5-6: Average Overlap per User                                     | 41 |
| Figure 5-7: Example Node Configuration                                   | 43 |
| Figure 5-8: Total Jobs per User                                          | 45 |
| Figure 5-9: Effect of User-p on GB-hours Wasted                          | 45 |
| Figure 5-10: GB-hours Wasted Based on User-p and Wasted Space Parameters | 46 |

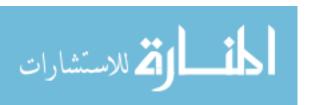

#### 1 INTRODUCTION

System administrators of Slurm managed High Performance Computing (HPC) sites are concerned about the privacy and utilization of temporary space. Users can unintentionally expose their information by assigning incorrect permissions to temporary files. Additionally, those temporary files may occupy scarce file space longer than necessary. There is no Slurm specific solution to this problem. Temporary files are not removed until the supercomputing node upon which the files reside is rebooted. Alternatively, system administrators can manually remove these temporary files, or a Slurm epilog script can be written to remove them. Although the epilog script is preferable to manual removal, it still has its drawbacks. Linux marks which files are owned by a user, but the script can't distinguish which files belong to a job. The epilog script cannot remove temporary files until all jobs launched by a user have completed, or else risk removing temporary files still in use by a user's active job.

Consider two types of users, A and B (see Figure 1-1). User A launches jobs consistently, but never has overlapping jobs. The epilog script can effectively remove temporary files as each job terminates, as shown by the blue lines. User B has overlapping jobs. Because the epilog script can't differentiate which files belong to which job, all temporary files generated by jobs 1-5 remain on the supercomputer until there are no more overlapping jobs for that user. The typical

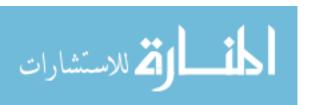

HPC user has a combination of overlapping, and non-overlapping jobs. When jobs overlap, temporary disk space may be occupied indefinitely by non-active jobs.

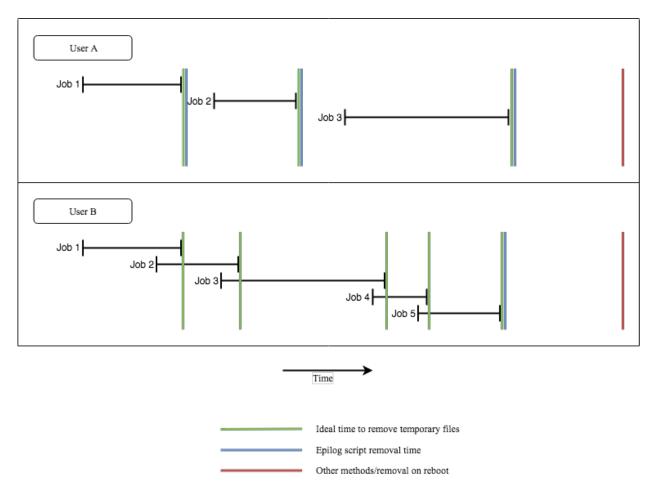

Figure 1-1: User Job Scenarios

As an example, consider an HPC user, John. John has two jobs executing on compute node **m81**. Job 1 has created 15GB of temporary files. Job 2 has only created 3KB of temporary files. All temporary files for jobs created by John are stored in a user directory within /tmp, in this case /tmp/john (see Figure 1-2). Job 1 terminates without removing its temporary files. Job 2 continues executing for an additional 7 days. Slurm is unable to determine that the 15GB of temporary files belong to Job 1 and not Job 2, so it must wait 7 days until all of John's jobs on

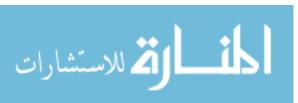

the compute node have terminated. If John launches a third job, job 3, with a runtime of 7 days on compute node **m81** right before job 2 terminates, the 15 GB of temporary files from job 1 won't be removed until almost 14 days after job 1 terminated. If John continues launching new jobs on compute node **m81**, Job 1's 15 GB of temporary storage may occupy valuable node local temporary space indefinitely.

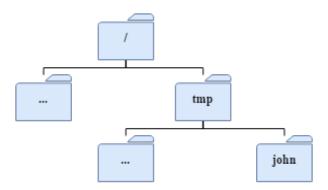

Figure 1-2: Per User Directory Structure

The Simple Linux Utility for Resource Management (Slurm) job scheduler can place an indefinite sequence of HPC jobs from one user on the same compute node, each job generating gigabytes of temporary files that the job often fails to remove when it terminates. Slurm cannot distinguish which temporary files belong to which job because all jobs share a common temporary directory. Since temporary files are tagged by their owner user id, a user's temporary files can only be removed once all the user's jobs on a compute node have terminated. This means if a user consistently has overlapping jobs, completed job temporary files cannot be removed until all jobs launched by that user have completed. Not only does this consume scarce temporary disk space, but those temporary job files could be accessible to other users on the HPC cluster, depending on the permissions of the files.

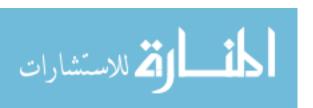

#### 1.1 Problem Statement

Current multiuser Slurm managed HPC environments have two challenges: isolation of temporary files, and removal of temporary files. The removal of temporary files is solved by system administrators in one of three ways: manual removal, removal on reboot, and removal by Slurm epilog script. All three of these solutions don't remove temporary files in an efficient manner and can leave temporary files occupying disk space long after the job that created them has terminated. None of these solutions address the isolation of those temporary files.

Building isolated temporary storage will increase security by isolating temporary job files where no isolation previously existed and reduce temporary file storage space by allowing removal of those files by administrators as HPC jobs complete. Isolated temporary storage will be implemented in the form of a Slurm task plugin, mount\_isolation. The mount\_isolation plugin will use Linux Mount Namespaces and Bind Mounts to isolate temporary files by user and job id, allowing the prompt removal of completed job temporary files. This will save disk space and increase security (isolation of files) between users. The amount of disk space saved by the mount\_isolation plugin will vary depending on user submitted jobs, and how administrators currently remove temporary files. Security will be improved regardless of these variables by isolating files where no isolation previously existed. Giving each job its own mounted /tmp directory within a private namespace will allow administrators to remove files immediately upon job termination.

## 1.2 Hypotheses

Hypothesis 1 (H1): The mount\_isolation plugin will save scarce temporary disk space in Slurm managed HPC environments.

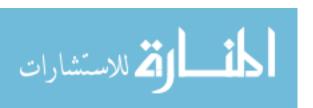

Hypothesis 2 (H2): The mount\_isolation plugin will increase security by isolating temporary files from other users and other jobs in Slurm managed HPC environments.

#### 1.3 Justification

Disk space in HPC environments is a valuable resource that needs to be continuously balanced and cleaned up. Removing temporary files as soon as they are no longer needed helps keep disk space free for other uses. Utilizing bind mounts on top of the Linux mount namespace allows temporary files to be cleaned up on a more consistent basis.

#### 1.4 Delimitations

While many HPC environments are managed by Slurm, there are many others that use different resource management software. This thesis does not delve into how/if alternative resource management software deals with this problem, however it is important to note that because this solution uses Linux mount namespaces and bind mounts, it can be adapted to work in any Linux environment. Data gathered for this thesis is gathered from the BYU Fulton Supercomputing Center over a period of 1 month. Results may vary depending on when data is gathered, type of jobs submitted to the scheduler, and HPC environment. While these results may vary, this solution will always improve temporary file isolation and space removal.

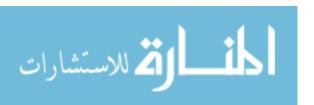

#### 2 LITERATURE REVIEW

# 2.1 High Performance Computing

HPC uses parallel processing to execute scientific programs that require more processing power than consumer computing devices. HPC is essential to solving computationally intensive problems in areas such as finite element analysis, molecular modeling, weather prediction, and materials science. Massive HPC processing power is typically organized in one of two configurations. One configuration is distributed computing, where hundreds or thousands of computers are connected over the network. Each computer receives a small piece of the processing job, computes a local result, and finally submits the report back over the network to a central server. A more common HPC configuration is a high-density cluster of processors, typically in data centers, that intercommunicate frequently to cooperatively complete processing tasks. Historically, distributed configurations such as Folding@home or Genome@home have issued small independent tasks to participating remote compute nodes (Larson, 2009), while institutional supercomputer clusters are built to solve scientific problems which require large, frequent intercommunication between compute nodes during computation.

## 2.2 Simple Linux Utility for Resource Management

High-density HPC clusters are commonly managed by Slurm, an open source cluster workload manager. On the November 2013 top500 list (Top 500, 2013), Slurm was used by 5 of

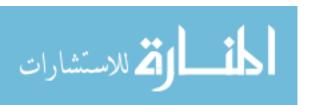

the top 10 largest systems, including the number one system. Just in those top 10 systems, Slurm manages over 5.7 million cores (Slurm Workload Manager, 2013). Slurm is responsible for resource allocation (usually compute nodes) to multiple users. Slurm provides a framework for users to submit jobs and monitor progress of programs running on computed nodes allocated to a user's active jobs. Large HPC machines experience more job requests for resources than there are resources available for assignment. Slurm manages resource request conflicts by creating queues of pending jobs. When one user's job finishes and returns its compute resources to the unscheduled resource pool, Slurm reallocates those resources to jobs in the pending job queue and starts new jobs on the cluster that now has sufficient resources to execute. The queue is ordered by job priority which considers many factors such as job age, job size, and partition requested. If the resources for a top priority job are unavailable, Slurm uses a technique called backfill (Jaspal, 1996) to calculate how many smaller, lower priority jobs can start and finish until resources are available for the larger, top priority job. Using backfill, resources are maximally utilized while a large job waits to launch.

Slurm configuration information in the slurm.conf file defines compute nodes, partitions, enabled plugins, prolog scrips, and epilog scripts. For large HPC clusters, node and partition configurations can be separated into their own configuration files. Node and partition configuration files contain details such as name, time limit of jobs, processors on each node, amount of real memory, number of sockets, and cores per socket. Slurm prolog and epilog scripts allow the cluster administrator to perform setup and teardown tasks before and after the execution of the user job. Epilog scripts are particularly useful for cleaning up temporary files once a compute job terminates.

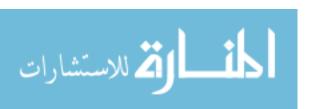

# 2.3 Unix File Systems

Unix style operating systems provide a global visible directory to running programs for temporary file storage. The global temporary directory, /tmp, is systematically cleaned up by the operating system. The OS typically purges files at boot or after files have reached a configured age. These temporary space cleanup strategies don't match the life cycle characteristics of HPC jobs. Many HPC jobs calculate results by processing input data through a pipeline of parallel programs. While traversing a pipeline of different software packages, HPC jobs store intermediate results in temporary files. Some HPC jobs can run for weeks or months and must maintain access to their temporary files for the duration of the job. However, as soon as a job terminates, its temporary storage may be cleaned up immediately. Due to the job parallelism on HPC nodes, temporary file storage is a scarce resource that needs to be managed. However, the overlap of multiple jobs owned by the same user, running on the same compute node obfuscates which files are safely deleted and which files are still in use.

A file system defines how an operating system views, names, and places files logically on a disk or partition for storage (Wirzenius, 1993). Different file system formats are used across many operating systems. Each file system differs in their file naming conventions, maximum file size, filename length, and characters available for filenames. Common file systems include FAT, NFTS, EXT4, HFS+. Windows operating systems typically use NTFS, while Linux OSs use a variety of file systems. File systems of different types can be mounted within each other. For example, a Linux OS can mount an ISO CD file system under a directory present in the EXT4 root file system. The ISO file system on a CD-ROM device is mounted at the /mnt/cdrom directory within the EXT4 root file system as follows: mount /dev/cdrom /mnt/cdrom.

In this case, a CD-ROM (file system type iso9660) is mounted to the /mnt file system allowing

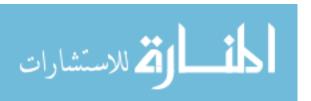

the OS to read files located on the CD. A typical Linux installation consists of many file systems mounted inside a global root file system.

#### 2.4 Bind Mounts

The Linux file system follows the File system Hierarchy Standard (FHS). All Linux file systems, both physical and virtual, are mounted within the root (/) hierarchical directory tree. Linux mounts are further enriched by bind mounts, which allow a file system to be bound to different directory paths within the same hierarchical root directory tree (Kerrisk, MOUNT(2) Linux Programmer's Manual, 2018). For example, a user's home directory /home/userA can be bind mounted to also appear at file path /Users/userA. Because of bind mounting, the /home/userA and /Users/userA directory paths map to the same physical directory. File changes in any of the locations where the file path is mounted are visible to all other bind mounts providing the same files. By default, bind mounts don't allow path traversal through external file systems mounted within the source of the bind mount. If a CD-ROM device is mounted within /home/user/my cd then the directory my\_cd will contain directories on the CD-ROM. However, the /Users/userA/my cd path will appear as empty because external file systems mounts are not preserved within a bind mount. An additional bind mount for each external file system is needed to map the my cd directory into the /Users/userA directory. Different types of bind mount options can be specified when the mount is created. The mount can be marked as shared, private, slave, or bindable. A shared mount makes it possible to create mirrors of that mount allowing mounts and umounts within one mirror to propagate to all other mirrors. A slave mount specifies one-directional propagation of changes from master to slave. A private mount has no ability to propagate changes. Unbindable mounts cannot be cloned using the bind

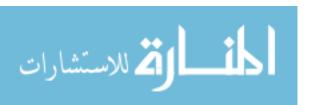

operation. These types can also be changed after the mount has been created and can be set up to change the mount type recursively under a given mount point. The default mount type is private. Bind mounts are beneficial in many applications, allowing the reorganization of file systems to meet user needs. Pluggable Authentication Modules (PAM) is an example of one management system that system administrators can use to configure bind mounts to meet user needs.

# 2.5 Pluggable Authentication Modules

PAM (Geisshirt, 2007) was introduced in 1995 to help system administrators manage user authentication and setup of user environments. PAM modules are used to provide the following services: authentication, account management, session management, and password management. Prior to PAM, system administrators had to manage many user databases associated with various applications. Application developers can use PAM for authentication in applications instead of having to create custom authentication schemes. This is particularly useful because of compatibility between PAM and many other UNIX style operating systems.

PAM enables applications to authenticate by means of a single API that interfaces with a variety of backend authentication services. PAM can be configured both globally, and on a per service basis. Global PAM configuration will be used by default unless a service specific PAM configuration file exists.

#### 2.6 Linux Namespaces

Linux namespaces were created to provide a layer of abstraction between global system resources and the processes that use them. It allows a process within a namespace to have its own isolated instance of a system resource. Linux namespaces are not new; the implementation of the first namespace, the mount namespace, was in 2002 (Kerrisk, Namespaces in operation, part1:

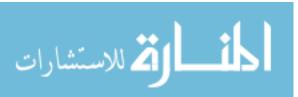

namespaces overview 2013). Since that time, available Linux namespaces have expanded to seven (see Table 2-1) (Kerrisk, NAMESPACES(7) Linux Programmer's Manual 2018). Note that the mount namespace has a generic constant of CLONE\_NEWNS because as the first namespace to be implemented, no one had considered that there would be other types of namespaces in the future.

Table 2-1: Current Namespaces

| Namespace | Constant        | Isolates                             |
|-----------|-----------------|--------------------------------------|
| Cgroup    | CLONE_NEWCGROUP | Cgroup root directory                |
| IPC       | CLONE_NEWIPC    | System V IPC, POSIX message queues   |
| Network   | CLONE_NEWNET    | Network devices, stacks, ports, etc. |
| Mount     | CLONE_NEWNS     | Mount points                         |
| PID       | CONE_NEWPID     | Process IDs                          |
| User      | CLONE_NEWUSER   | User and group IDs                   |
| UTS       | CLONE_NEWUTS    | Hostname and NIS domain name         |

Before the implementation of the mount namespace, the only alternative was to use a chroot () system call. Just as chroot allows any directory to be seen as the root of the file system, the mount namespace provides a more flexible and secure tool to achieve a similar task. Other types of namespaces can be used to independently modify other system resources (Ridwan, 2014).

#### 2.7 Overhead of OS-level Virtualization

Virtualization in HPC environments was avoided due to overhead until the rise of container-based virtualization. In 2013, a study was done to compare HPC performance of three

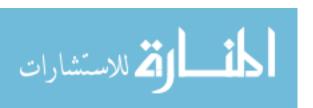

different container-based virtualization products (Xavier, 2013). The study hypothesized that container-based virtualization used in HPC environments can allow better resource sharing and creation of custom environments while having little impact on the overall performance of the HPC cluster. They experimented in both single and multi-node environments. Performance was measured using the NAS Parallel Benchmarks (NPB), a well-known HPC benchmark. Security was measured using the Isolation Benchmark Suite (IBS). Using these tools, the overall performance of each virtualization solution was split into the following categories: computing performance, memory performance, disk performance, network performance, performance overhead, and isolation. It was found that all three container-based virtualization solutions showed near native performance of CPU, memory, disk, and network resources.

Although this study doesn't specifically address namespaces, it does prove that container-based virtualization solutions that use namespaces have little effect on the overall performance of the HPC environment. The authors concluded that container-based virtualization solutions were subpar when it came to the isolations of the systems, however my research will be using namespaces specifically to achieve this isolation, rather than relying on container-based solutions which have a far broader objective.

# 2.8 A Historical Perspective of Linux Namespaces

An article written in 2006 provides a unique perspective for why namespaces were needed (Biederman, 2006). The author discusses the problem in HPC of moving jobs between nodes. Because global identifiers are not unique between machines, it becomes difficult to move jobs without errors. One solution that had been commonly used was isolation via chroot jails. The problem is, general purpose implementations of jails had not been merged into the mainline

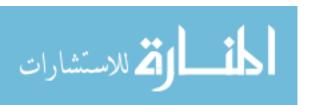

Linux kernel. Namespaces are the proposed implementation of jails that allow isolating specific system resources. To successfully implement namespaces, about 7% of the mainline Linux kernel would need to be touched. The article then goes over ten proposed namespaces, many of which have now been implemented.

When this article was written, mount namespaces were the only namespaces merged into the mainline Linux kernel. However, at the time, there were still several issues with implementing a mount namespace, one of which was the restricted ability to create bind mounts. The discussion on PID namespaces was fascinating as it allowed a view into some of the issues that had to be overcome to implement PID namespaces into the Linux kernel. From within a namespace it is a simple concept, however outside the namespace problems become more complex. For example, how should a process outside of the default namespace be displayed in /proc. The hierarchical nature of process organization was also an issue. This made having parent/child relationships difficult when a process has a separate PID within its namespace. The proposed solution was a struct containing the PID namespace, and a PID pointer.

# 2.9 OS-level Virtualization Security

An analysis of the security of OS-level virtualization technologies examined the isolation of containers between other containers and the host (Reshetova, 2014). It was determined that to have a secure OS-level virtualization container, a set of security requirements are needed: separation of processes, file system isolation, device isolation, IPC isolation, network isolation, and resource management. Container compromise, denial of service, and privilege escalation are prevented when these requirements are met. Each of these requirements were described in depth,

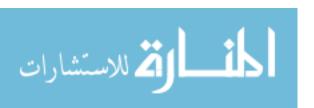

however because separation of processes and file system isolation are most relevant to this thesis, I will refrain from reviewing the other requirements.

Separation of processes is necessary to distinguish processes running in the containers from those running on the host. Because PID namespaces are part of the mainline Linux kernel, it is ideal for accomplishing the separation of processes. PID namespaces provide a way to control the ability of processes to see and interact with one another. Additionally, PID namespaces provide an element of virtualization, allowing processes in different PID namespaces to have the same PID. In addition to the PID namespace, the authors also discuss the usefulness of user namespaces in this section. User namespaces are also part of the mainline Linux kernel. It helps prevent privilege escalation by allowing root users elevated privileges only in that namespace and not on the host.

File system isolation is also achieved using a mainline Linux kernel namespace, mount. Mount namespaces by themselves are not a security measure, as mount namespaces inherit the view of file system mounts from their parent and thus have access to all parts of the file system. Two mainline Linux kernel commands are often used to solve this problem: chroot, and pivot\_root. Both commands essentially change the location of root within each namespace.

#### 2.10 Related Work

Search for previous related work uncovered a GitHub code repository where an implementation provided temporary file storage segmented by job id. This implementation lacked the improved security of isolation by user account as well as job id that our solution provides (Chrissamuel, 2016) (Fossing, 2015). Additionally, our plugin has added functionality to isolate multiple temporary file directories such as /dev/shm. The task plugin

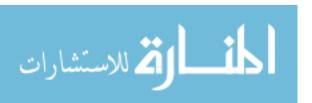

mount\_isolation will not only isolate temporary files, but automatically remove them as the job terminates, reducing administrator involvement. While we chose to implement our Slurm plugin using the Slurm Task plugin architecture, we could just as easily have implemented our improvements to temporary space isolation using the Slurm Plug-in architecture for Node and job (K)control (SPANK) instead (SPANK - Slurm Plug-in Architecture for Node and job (K)control, 2018).

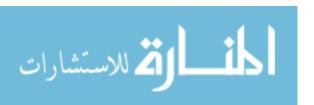

#### 3 METHODOLOGY

# 3.1 Isolation Components

Using Linux kernel namepaces and PAM modules, temporary files were separated into bind mounted directories for each user. System administrators used a PAM module, pam\_namespace.so, to setup a user environment at login specific to that user. The pam\_namespace.so module created a mount namespace for the user, allowing a specific user's data to be grouped together into that hierarchy (Hallyn, 2007). A Slurm job epilog script deleted files -- on a per compute node basis -- only when all the user jobs on a compute node had terminated. Each user's supercomputing job can generate gigabytes of temporary data in the limited temporary storage space of a compute node. Compute nodes with 24-32 cores commonly execute many different users' jobs concurrently. Running jobs concurrently on a compute node maximized utilization of available compute resources. However, running multiple jobs on a compute node places pressure on scarce shared temporary storage resources of the node.

Our implementation takes the form of a new Slurm task plugin, mount\_isolation, that isolates temporary file space on a per job and a per user basis in a root user visible directory /tmp/<user>/<job\_id>. The /tmp/<user>/<job\_id> directory is presented to the compute job session as /tmp and to user login sessions as /tmp/<job\_id>. With temporary files isolated on a per job basis, obsolete temporary files can be purged via a Slurm epilog script as each job completes, immediately freeing shared temporary file space for other jobs.

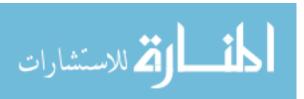

Our implementation isolates temporary files by creating mount namespaces for individual jobs with bind mounted job id directories in addition to existing segregation of jobs by username. Upon creation of a new job, a new mount namespace is created in which a job specific temporary storage directory, /tmp/<user>/<job id>, is mounted into the /tmp directory. Consider the example in the introduction where a user, John, has two jobs executing on compute node **m81**. Upon creation of job 1, a new mount namespace is created and the directory structure /tmp/john/job1 id is built. As job 1 runs, its 15GB of temporary files are stored in the /tmp/john/job1 id directory. Similarly, when John launches job 2, a second mount namespace is created as and the directory structure /tmp/john/job2 id is built. Job 1 terminates and job 2 continues running for an additional 7 days. Instead of keeping the first job's 15GB of temporary files, Slurm can now delete all temporary files belonging to job 1 by removing the /tmp/john/job1 id directory without impacting temporary files belonging to job 2 (/tmp/john/job2\_id). This distinction between job temporary files is possible because they are separated into individual job directories. John can now launch additional jobs, creating new mount namespaces and directory structures /tmp/<user>/<job id> for each job (see Figure 3-1). As jobs complete, individual temporary job files will be deleted, freeing temporary file system space for other jobs. In addition, when a user logs onto a compute node, a new mount namespace is created, and bind mounted as /tmp/<user>. This new bind mount will allow users to see their isolated job files within their own namespace as /tmp/<job id> directories, while the root user will see them in /tmp/<user>/<job id>. Per job mount namespaces will allow removing obsolete temporary files when the job completes, rather than after all of John's jobs have terminated on that compute node.

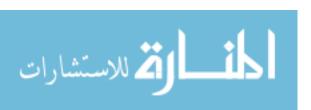

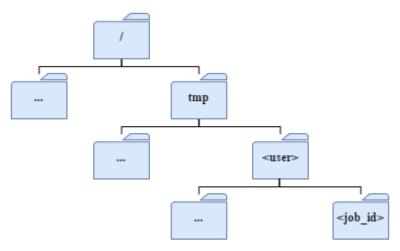

Figure 3-1: Per Job Directory Structure

The new implementation breaks down into three parts. First, because pam\_namespacing.so already isolates files based on user, that part of the current implementation remains in place. Second, to further isolate files by job id, a new Slurm task plugin, based on the task none plugin, creates each job mount namespace and job id directory structure. The final part of implementation alters the current Slurm epilog script to delete temporary files by job id directory rather than by user directory.

# 3.2 PAM Namespace Module

The pam\_namespace PAM module sets up a private session namespace for each user on login. As part of this process, the module also sets up poly-instantiated directories based on username. Because implementation of the mount\_isolation Slurm plugin, described below, uses the same username as part of its structure, the pam\_namespace module can be used to create the username bind mounts. With the job\_id directory structure set up within the username directory, the logged in user will be able to see all their running jobs in their /tmp directory.

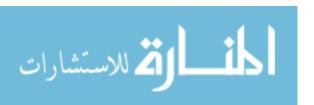

# 3.3 Slurm Task Plugin

To implement the isolation of the job files, a new Slurm plugin must be created. Several plugin options were available, but those options were narrowed to a Slurm task plugin, or a SPANK plugin. A task plugin would be part of Slurm, while a SPANK plugin can be built without access to the Slurm source code. SPANK plugin code can be run at nearly any point in the Slurm process, while the task plugin is specific to when tasks are run (SPANK - Slurm Plugin Architecture for Node and job (K)control, 2018). Because a task plugin was specifically called as tasks are run, we decided to place our implementation in a task plugin. Additionally, Ryan Cox of the Fulton Supercomputing Center, one of our partners on the project, suggested using a task plugin.

The new task plugin, mount\_isolation, is enabled in slurm.conf as follows:

TaskPlugin=task/mount\_isolation. Task plugins in Slurm have predefined functions that run at various stages of the job life cycle. The new isolation implementation will be called from the task\_p\_pre\_launch\_priv function, which is run with root privileges before the job is launched. Root privileges allow the new isolation plugin to build the necessary directory structure in /tmp and alter permissions of those directories. The central portion of our new implementation occurs inside a function we created, called isolate. User id, group id, and job id are passed into isolate as parameters as follows: isolate (job->uid, job->gid, job->jobid);

The Slurm job structure is provided as an argument to task\_p\_pre\_launch\_priv function. Initialization of helper variables for the isolate function appear at the start of the function. These variables are used to create the needed directory structure and alter the permissions of that structure. Using the uid passed in from task p pre launch priv, a

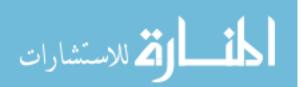

passwd struct containing user account information is retrieved from the system. This passwd structure, pw, is used to retrieve the username of the user that launched the job (see Figure 3-2). This username will be used later to create the /tmp/<user> directory.

```
struct passwd* pw = getpwuid(uid);
char* uname = pw->pw_name;
```

Figure 3-2: Get the User

The job id is converted to a string and added to the job path (see Figure 3-3). This will be used later to create the /tmp/<user>/<job id> directory.

```
char job_id_str[22];
sprintf(job_id_str, "%d", job_id);
char* tmp_path = "/tmp/";
char* job_path = malloc(strlen(tmp_path) +
    strlen(uname) + strlen(job_id_str) + 2);
```

Figure 3-3: Directory Preparation

The isolate function will then begin building the needed directory structure by first checking to see if /tmp/<user> exists. If /tmp/<user> does not exist, it is created. To create the directory, the path needs to be constructed first (see Figure 3-4).

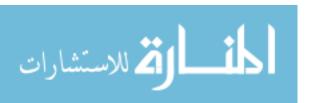

```
strcpy(job_path, tmp_path);
strcat(job_path, uname);
mkdir(job_path, 0700);
```

Figure 3-4: User Directory Permissions

The newly created directory is then altered to have correct user and group permissions. These permissions are set based on the uid and gid (user and group id) passed into the isolate function from task\_p\_pre\_launch\_priv. A similar process is used to create the /tmp/<user>/<job\_id> directory. The job path is altered to include the path to the job\_id as well as the username. The directory is created, and permissions are set using the uid and gid passed into the isolate function from task\_p\_pre\_launch\_priv (see Figure 3-5).

```
strcat(job_path, "/");
strcat(job_path, job_id_str);
mkdir(job_path, 0700);
lchown(job_path, uid, gid);
```

Figure 3-5: Job Directory Permissions

Now that the directory structure is in place, mount work needs to be done before our new mount namespace can be implemented. By default, all mounts are private. The plugin alters the existing root mount to make it a shared (MS\_SHARED) mount rather than a private mount as follows: mount ("", "/", NULL, MS\_REC|MS\_SHARED, NULL);. This change is

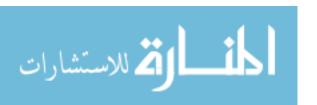

done recursively (MS\_REC) so that any mounts within the root file system are also shared (Kerrisk, MOUNT(2) Linux Programmer's Manual, 2018).

Now when the new mount namespace is created, any mounts or umounts within the root file system will propagate to the new namespace. Next, the new mount namespace is created via unshare (CLONE\_NEWNS), allowing the job process to have a private copy of its namespace that is not shared with any other process (Kerrisk, UNSHARE(2) Linux Programmer's Manual, 2018). Note that the CLONE\_NEWNS flag specifies the new namespace will be a mount namespace. The job process will no longer share its root directory, current directory, or umask with any other process.

Before making the final mount of the job\_id, the root mount needs to be altered to ensure any new mounts made in the newly created namespace don't propagate back to the original root mount. This is done by marking the mount as a slave mount as follows: mount ("", "/", NULL, MS\_REC|MS\_SLAVE, NULL);. A slave mount will receive any added mounts or umounts from the original namespace, but not vice versa.

Finally, the <job\_id> directory is bind mounted to the user's /tmp directory. All files saved by the job in /tmp will be visible from the job mount namespace in /tmp and from the root mount namespace in /tmp/<user>/<job\_id>. These isolated temporary files will be visible in the job owner's namespace as /tmp/<job\_id>. Memory used for the job\_path is also freed to prevent memory leaks (see Figure 3-6).

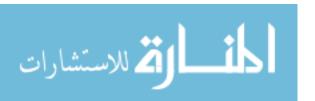

```
mount(job_path, "/tmp", NULL, MS_BIND, NULL);
free(job_path);
```

Figure 3-6: Bind Mount

Throughout the process above, the plugin checks for possible errors on each command. As specified for task plugins, errors return SLURM\_ERROR, while success is returned as SLURM\_SUCCESS. On a successful run through the entire isolate function, a return value of SLURM SUCCESS is sent back to the task p pre launch priv function.

The current isolation of these files accounts for different users taking advantage of supercomputing capabilities. The new solution is to isolate temporary files per user and per job so that they can be deleted immediately following termination of the job. Isolating temporary files will allow removal of files when the job completes, rather than when all the user's jobs on a compute node complete. System administrators can remove temporary files after a job completes using a Slurm task epilog script. This isolation also adds a layer of security for each user; private per job namespaces prevent other users from accessing the files.

# 3.4 Slurm Epilog Script

The epilog script is final part of my implementation. The current method of removing temporary files is to use the epilog script to check for user jobs still running. Since the new task plugin isolated files on a per job basis, this check no longer needs to take place. Now the epilog script can simply delete the job\_id directory as soon as the job completes (see Figure 3-7). The remove statement in the script accounts for the multiple temporary directories used by the Fulton Supercomputing center (/dev/shm and /tmp). The script then removes the job id directory created

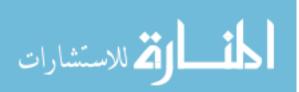

by the mount\_isolation plugin. Slurm specific variables are used in the script to accomplish this, namely: SLURM\_JOB\_USER, SLURM\_JOB\_ID, and SLURM\_JOB\_UID.

```
rm -rf {/dev/shm,/tmp}/userns/"$SLURM_JOB_USER"/$SLURM_JOB_ID
pkill -9 -u "$SLURM_JOB_UID"
```

Figure 3-7: Remove Temporary Job Files

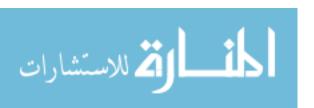

#### 4 IMPLEMENTATION

The process of implementing the mount\_isolation plugin was an iterative process involving the director of BYU's Fulton Supercomputing Center, Ryan Cox. Through each iteration, the methodology was changed to meet the needs of the BYU Fulton Supercomputing Center, more fully reflect the coding style of Slurm, and add functionality. This section will explain and outline the changes that were made.

Many of these changes were necessary because of some invalid assumptions or failure to get full instructions of what was expected of the plugin.

Invalid Assumption 1 (IA1): The only function of the mount\_isolation plugin is to isolate temporary directories on a per job basis. Setup of the user directory, and removal of temporary files will be handled by the administrator. This invalid assumption led to changes described in sections 4.1 and 4.5.

IA2: The only temporary directory utilized by the BYU Fulton Supercomputing Center is the default /tmp directory. This invalid assumption led to changes described in section 4.2.

IA3: Supercomputing users see the isolated job id directory in their temporary directories. This invalid assumption led to changes described in section 4.6.

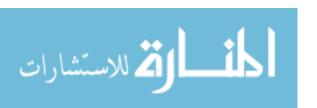

IA4: The mount\_isolation plugin will work on the live supercomputing system in the same way it functions in my development environment. This assumption led to a plethora of small changes to the mount\_isolation plugin.

Other changes described in this section weren't due to invalid assumptions, but due to personal preference of the BYU Fulton Supercomputing Center. These changes, while specific to BYU, helped make this solution more beneficial to HPC system administrators.

# 4.1 PAM, mount\_isolation, Epilog Conglomerate

To reduce work required by HPC administrators, the original three-part plan described in the methodology section was reduced to a single plugin: mount\_isolation. Because not all systems use the pam\_namespace.so PAM plugin, the methodology was changed to allow the mount\_isolation task plugin to be useful to the widest possible range of users. The plugin no longer relies on the pam\_namespace.so PAM plugin. Additionally, the plugin now deletes files from within the plugin instead of waiting for the epilog script to run at the termination of the job. The source code for the mount\_isolation plugin is included in Appendix B.

## 4.2 Multiple Temporary Directories

Some HPC jobs use multiple temporary directories beyond the default /tmp directory. To allow the mount\_isolation plugin to work with these directories, the Slurm source code was changed to add a configuration variable to the slurm.conf file. This configuration variable allows Slurm administrators to create a comma separated list of which temporary directories they want isolated by job in the slurm.conf file as follows: TaskPluginTmpDirs=/tmp,/dev/shm.

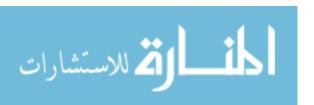

If this configuration variable is not set, it defaults to /tmp. The mount\_isolation plugin retrieves this configuration, and loops through the comma separated list of temporary directories to create the necessary directories to implement job isolation (see Figure 4-1).

Figure 4-1: Read Slurm.conf for Multiple Temporary Directories

#### 4.3 Reentrant Functions

It is important to note that when available, reentrant versions of common functions are used. Reentrant functions end with "\_r" and are used to prevent errors when a job runs on more than one node. A reentrant function has the following characteristics (Ganssle, 2004):

- It uses all shared variables in an atomic way, unless each is allocated to be a specific instance of the function.
- 2. It does not call non-reentrant functions.
- 3. It does not use the hardware in a non-atomic way.

Reentrant functions ensure that even if there is an interrupt, the code will execute correctly when returning from the interrupt. This is important in HPC environments that use parallel processing.

# 4.4 Temporary Subdirectory

Another change that was made to my methodology is the addition of another directory inside the temporary directory. In the original plan outlined in the methodology section the plugin created a directory structure visible to root as /tmp/username/job\_id, but this change allows administrators to create an additional subdirectory through a slurm.conf variable as follows: TaskPluginTmpSubdir=mountns. This creates a directory structure visible to root as /tmp/mountns/<user>/<job\_id> (see Figure 4-2). The new temporary subdirectory is given file permissions of 000. Creating this directory allows the possibility of future work to implement PID namespaces in addition to the mount namespace implemented in mount isolation.

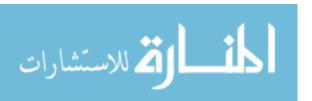

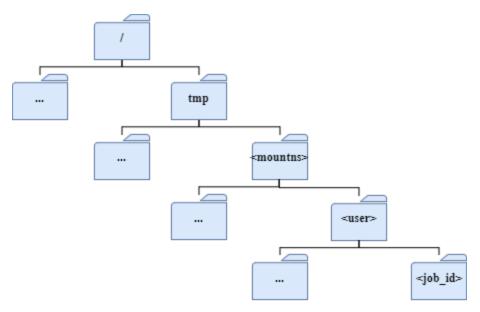

Figure 4-2: Directory Structure with Additional Subdirectory

# 4.5 Recursive Removal of Job Directory

The greatest benefit of the recursive remove being held within the mount\_isolation plugin is the reduction the amount of work for administrators to implement this solution. This recursive remove is also the most dangerous part of code in the plugin as it has the potential to remove files that are not meant to be removed. Several safeguards were built into the code to help mitigate this risk.

First, the recursive remove code was separated into its own function that is not executed until the last step as each job terminates. Second, the Linux function lstat is used to determine if the function should recurse or not. lstat differs from its brother stat in that it doesn't follow symbolic links (Kerrisk, STAT(2) Linux Programmer's Manual, 2017). This will prevent the recursive remove from following symbolic links that may point outside the directory structure we want to remove. Third, the recursive remove function checks the device id of the

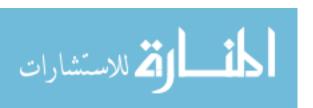

directory structure that is being removed. As the function recurses, it continues to check the device id to make sure it hasn't jumped onto a new mount location.

#### 4.6 PAM Session Module

Impact on users was the contributing factor to this addition. The BYU Fulton Supercomputing director wanted this implemented so that the users wouldn't notice any changes. Without the addition of the pam\_mount\_ns\_adopt.so module, users would view their temporary directory as containing a job\_id directory. Because users often don't know their job\_id, this can become confusing, especially if a user is running multiple jobs.

The pam\_mount\_ns\_adopt module is a PAM module that adopts the user's session into the same mount namespace as the job they are running. This means that they will see the same directory structure as the job running on that node. The module is dependent on cgroups, and the pam\_slurm\_adopt module. When a uses ssh to connect to a supercomputing node, the pam\_mount\_ns\_adopt module gathers the needed information about both the new session, and the jobs the user is running. Using the Linux setns function, the user is adopted into the same mount namespace as their job (see Figure 4-3). The source code for the pam\_mount\_ns\_adopt PAM module is included in Appendix C. The helper.h and helper.c files included code allowing the module to connect to Slurm.

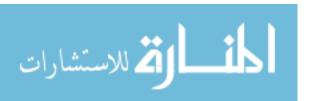

Figure 4-3: Adopt User into Mount Namespace

# 4.7 Unit and Integration Testing

Before implementing the mount\_isolation plugin at BYU's Fulton Supercomputing

Center, we wanted to be thorough in our testing to prevent any major issues. The section of code

we were most worried about was the recursive remove function. As you can imagine, a recursive
remove that gets out of the desired directory location can be potentially catastrophic. To fully test
the plugin, a series of test cases covering all possible job launches was required (see Table 4-1).

Each option needed to be run in combination with every job launch option. As each test was run,
the following were evaluated:

- 1. Was the namespace created correctly? This was tested by ensuring the files were written to the correct location (/tmp/<mountns>/<user>/<job id>).
- 2. When the job terminates, is the job id directory successfully removed?

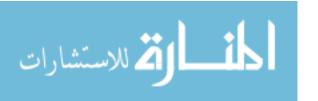

Table 4-1: Job Testing Combinations

| Job Launch | Options       |
|------------|---------------|
| sbatch     | scancel       |
| salloc     | srun          |
| srun       | multi-node    |
|            | symbolic link |

# 4.8 Slurm Repository Contribution

The end goal of the mount\_isolation plugin is to merge the plugin with the Slurm public repository. To accomplish this, all code needs to be formatted according to Slurm coding standards. Some of the changes required to meet these standards were to write all comments in the following format: /\* [comment] \*/. Code is also limited to 80 characters across. Other coding standards are defined specifying best practices for indentation, braces, naming conventions, etc. Coding style is based on the Linux Kernel coding style, and can be found on the Slurm website (Torvalds, 2016).

### 4.9 Gathering Data

Because the Fulton Supercomputing Center is a production environment, and there are always other urgent updates, I was unable to get the actual plugin on their entire system to gather data. Because the current epilog script they use runs after every job, I was able to gather data about each job as it completed. The current epilog script only removes temporary files if that user has no more overlapping jobs (see Figure 4-4). To gather data about all jobs, not just jobs when files are removed, I added two data gathering points in the script. Because the script only removes files when the user has no more active jobs, all overlapping jobs before it will not have

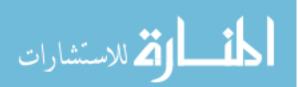

accurate data measurements, however the data can still be used to gain visibility into how often a user has overlapping jobs. Data gathered included the following:

- Date the job was run
- Anonymized user ID
- Cluster name
- Node name
- Number of files removed
- Amount of data removed
- Does the user have more active jobs

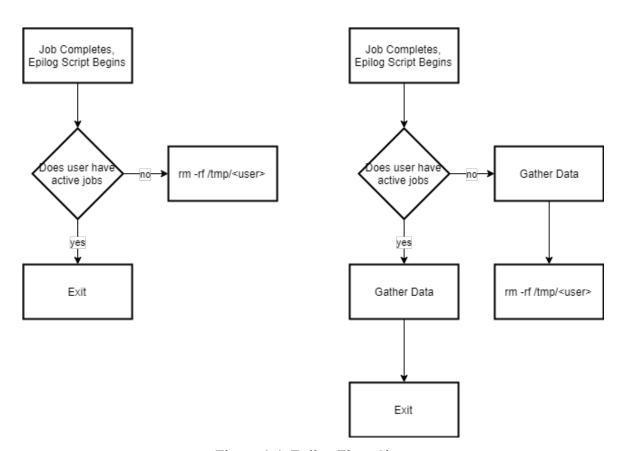

Figure 4-4: Epilog Flow Chart

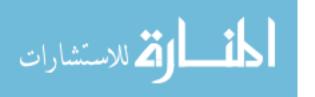

### 5 IMPLEMENTATION DATA

### 5.1 Development Environment Data

Live production environment data varies greatly based on what jobs users submit. For generated data that takes many of these variables into consideration, see the wasted temporary space simulator (WTSS) in section 5.4. The following simulated data was gathered in a controlled development environment as a proof of concept for the mount\_isolation plugin. The simulation includes a series of five overlapping, identical jobs that always generate a set number and size of temporary files. These five jobs were run 1 minute apart for 5 minutes each. The test was repeated twice, once using the epilog script to remove files, and once using the mount\_isolation plugin to remove files. The node running these jobs was given 4 processors on which to run them. Slurm squeue output is used to verify which jobs are running (R), and which jobs are pending (PD) due to lack of resources to run the job (see Tables 5-1 and 5-2).

Table 5-1: Overlapping Jobs (epilog)

| JobID | Partition | Name   | User        | State | Time | Nodes | NodeList (Reason) |
|-------|-----------|--------|-------------|-------|------|-------|-------------------|
| 154   | debug     | job.sh | tannersatch | PD    | 0:00 | 1     | (Resources)       |
| 150   | debug     | job.sh | tannersatch | R     | 4:15 | 1     | 1x0               |
| 151   | debug     | job.sh | tannersatch | R     | 3:15 | 1     | 1x0               |
| 152   | debug     | job.sh | tannersatch | R     | 2:15 | 1     | 1x0               |
| 153   | debug     | job.sh | tannersatch | R     | 1:15 | 1     | 1x0               |

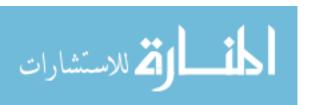

Table 5-2: Overlapping Jobs (mount isolation plugin)

| JobID | Partition | Name   | User        | State | Time | Nodes | NodeList (Reason) |
|-------|-----------|--------|-------------|-------|------|-------|-------------------|
| 159   | debug     | job.sh | tannersatch | PD    | 0:00 | 1     | (Resources)       |
| 155   | debug     | job.sh | tannersatch | R     | 4:15 | 1     | 1x0               |
| 156   | debug     | job.sh | tannersatch | R     | 3:15 | 1     | 1x0               |
| 157   | debug     | job.sh | tannersatch | R     | 2:15 | 1     | 1x0               |
| 158   | debug     | job.sh | tannersatch | R     | 1:15 | 1     | 1x0               |

The two test instances consist of identical jobs and generated a predetermined amount of data, in this case 24MB. The jobs were also written to run for a predetermined amount of time using sleep 300, which allowed the jobs to run for approximately five minutes (see Figure 5-1). In addition to the jobs performing the same function, they were also launched by Slurm using the same configurations. They were allocated 10 minutes on the node, given 1 processor, 1K of memory, and they were configured to allow oversubscription, which just means that more than one job can be run on a node at a time if there are enough processors to handle increased load.

```
#!/bin/bash
#SBATCH --time 0-00:10:00
#SBATCH --ntasks=1
#SBATCH --mem=1K
#SBATCH --oversubscribe

dd if=/dev/zero of=/tmp/"$SLURM_JOB_ID"_tmp.dat bs=24M count=1
sleep 300
exit 0
```

Figure 5-1: Job Script

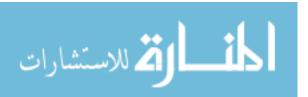

In both test instances, the jobs sent output to a log file at the end of each job to show how much data remained in /tmp. The epilog script set of jobs used the epilog script to write to the logs, while the plugin set used the mount\_isolation plugin to write to the logs. Based on the information gathered form the logs, the data was compiled into a single table showing a comparison of the two solutions (see Table 5-3). For the sake of comparison, all job ids from the plugin set of jobs (jobs 155-159) have been changed to be the same as the epilog set of jobs (jobs 150-154).

Table 5-3: Epilog vs Plugin Comparison Over Time

| Time | JobID(s) | Status | Time | Epilog /tmp | Plugin /tmp | Epilog data | Plugin data |
|------|----------|--------|------|-------------|-------------|-------------|-------------|
| 0:00 | 150      | R      | 0:00 | 150.dat     | 150/150.dat | 24MB        | 24MB        |
| 1:00 | 150      | R      | 1:00 | 150.dat     | 150/150.dat | 48MB        | 48MB        |
|      | 151      | R      | 0:00 | 151.dat     | 151/151.dat |             |             |
| 2:00 | 150      | R      | 2:00 | 150.dat     | 150/150.dat | 72MB        | 72MB        |
|      | 151      | R      | 1:00 | 151.dat     | 151/151.dat |             |             |
|      | 152      | R      | 0:00 | 152.dat     | 152/152.dat |             |             |
| 3:00 | 150      | R      | 3:00 | 150.dat     | 150/150.dat | 96MB        | 96MB        |
|      | 151      | R      | 2:00 | 151.dat     | 151/151.dat |             |             |
|      | 152      | R      | 1:00 | 152.dat     | 152/152.dat |             |             |
|      | 153      | R      | 0:00 | 153.dat     | 153/153.dat |             |             |
| 4:00 | 150      | R      | 4:00 | 150.dat     | 150/150.dat | 96MB        | 96MB        |
|      | 151      | R      | 3:00 | 151.dat     | 151/151.dat |             |             |
|      | 152      | R      | 2:00 | 152.dat     | 152/152.dat |             |             |
|      | 153      | R      | 1:00 | 153.dat     | 153/153.dat |             |             |
|      | 154      | PD     | 0:00 |             |             |             |             |
| 5:00 | 151      | R      | 4:00 | 150.dat     | 151/151.dat | 120MB       | 96MB        |
|      | 152      | R      | 3:00 | 151.dat     | 152/152.dat |             |             |
|      | 153      | R      | 2:00 | 152.dat     | 153/153.dat |             |             |
|      | 154      | R      | 0:00 | 153.dat     | 154/154.dat |             |             |
|      |          |        |      | 154.dat     |             |             |             |

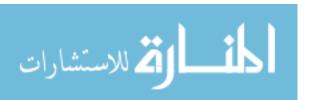

Table 5-3, Cont'd

| Time  | JobID(s) | Status | Time | Epilog /tmp | Plugin /tmp | Epilog data | Plugin data |
|-------|----------|--------|------|-------------|-------------|-------------|-------------|
| 6:00  | 152      | R      | 4:00 | 150.dat     | 152/152.dat | 120MB       | 72MB        |
|       | 153      | R      | 3:00 | 151.dat     | 153/153.dat |             |             |
|       | 154      | R      | 1:00 | 152.dat     | 154/154.dat |             |             |
|       |          |        |      | 153.dat     |             |             |             |
|       |          |        |      | 154.dat     |             |             |             |
| 7:00  | 153      | R      | 4:00 | 150.dat     | 153/153.dat | 120MB       | 48MB        |
|       | 154      | R      | 2:00 | 151.dat     | 154/154.dat |             |             |
|       |          |        |      | 152.dat     |             |             |             |
|       |          |        |      | 153.dat     |             |             |             |
|       |          |        |      | 154.dat     |             |             |             |
| 8:00  | 154      | R      | 3:00 | 150.dat     | 154/154.dat | 120MB       | 24MB        |
|       |          |        |      | 151.dat     |             |             |             |
|       |          |        |      | 152.dat     |             |             |             |
|       |          |        |      | 153.dat     |             |             |             |
|       |          |        |      | 154.dat     |             |             |             |
| 9:00  | 154      | R      | 4:00 | 150.dat     | 154/154.dat | 120MB       | 24MB        |
|       |          |        |      | 151.dat     |             |             |             |
|       |          |        |      | 152.dat     |             |             |             |
|       |          |        |      | 153.dat     |             |             |             |
|       |          |        |      | 154.dat     |             |             |             |
| 10:00 | -        | -      | -    | -           | -           | -           | -           |

### 5.2 Production Environment Data

The following data was gathered from the BYU Fulton Computing Center over a period of one month, from four HPC clusters. Due to some inconsistencies in gathering the data, the one-month period was narrowed to approximately two weeks (see Table 5-4). While the data gathered over the one-month period is useful, for the remainder of this chapter the two-week data set will be used to preserve any trends found in the data.

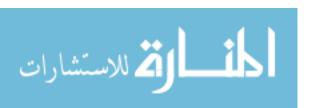

Table 5-4: Data Gathered

| Time Interval               | <b>Total Jobs</b> | <b>Total Data Removed</b> | <b>Total Files Deleted</b> |
|-----------------------------|-------------------|---------------------------|----------------------------|
| Jan. 31 – Mar. 6 (34 days)  | 473,513           | 1,020.323 GB              | 1,135,150                  |
| Feb. 12 – Feb. 28 (17 days) | 418,297           | 410.232 GB                | 947,446                    |

### 5.2.1 Saved Disk Space

This mount\_isolation plugin will save scarce temporary disk space. After gathering data over a period of two weeks, we can see that the amount of data removed is somewhat significant. Because there are several different ways HPC system administrators deal with this problem, the benefits of this plugin will vary. Based on data gathered over the two-week period, the total amount of disk space saved was 410.232 GB. While this is a relatively small amount of data, the Fulton Supercomputing Center has approximately two petabytes of storage space (FSL Resources 2018), for systems that don't remove these files until the node is rebooted, the files can build up over a period of months. Over this two-week timeframe, a large quantity of that was removed in two specific 12 hour time periods mostly from the same cluster, m9 (see Figure 5-2).

#### **5.2.2** Files Removed

While the number of files removed is less interesting than the size of those files, it is interesting to note that there is a relationship between the two. Over the same 1-month period described above, there were nearly 800,000 files removed. Oddly, the spikes in data removed in Figure 5-2 don't line up with the spikes in the number of files removed per cluster (see Figure 5-3). Although the relationship isn't apparent in these two graphs, additional analysis reveals that the number of files removed has a weak correlation with the amount of data removed (see Figure

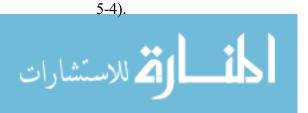

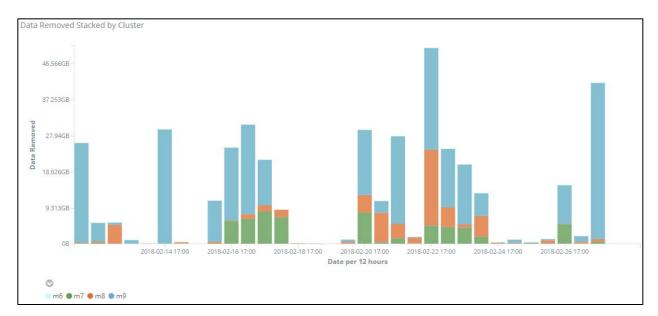

Figure 5-2: Data Removed per Cluster

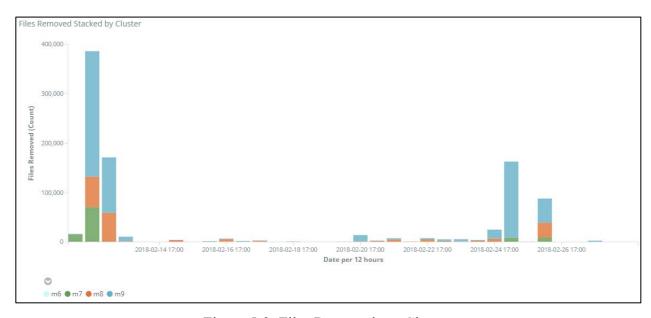

Figure 5-3: Files Removed per Cluster

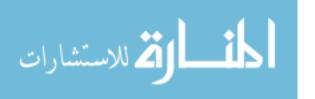

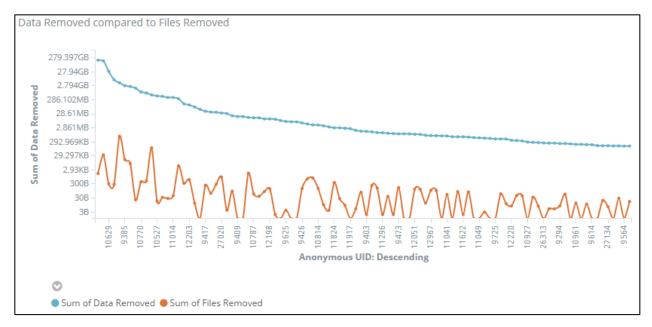

Figure 5-4: Data to Files Relationship

# **5.2.3** Overlapping Jobs

While the plugin solution will always offer improved security through isolation, the difference between the plugin solution, and the epilog script solution is dependent on overlapping jobs per user. The more overlapping jobs there are per user, the more beneficial the plugin solution will be to system administrators. When comparing the number of overlapping jobs, to the number of non-overlapping jobs, it is clear that, at least in this HPC environment, there is a large number of overlapping jobs (see Figure 5-5). It is interesting to note that although there is a large number of overlapping jobs, the majority of them are launched by just a few users (see Figure 5-6).

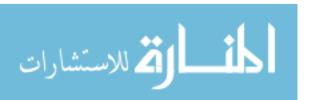

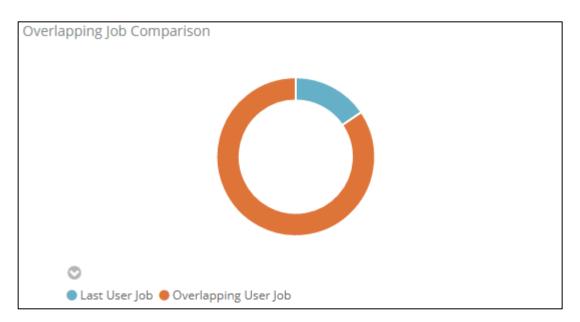

Figure 5-5: Overlapping Job Comparison

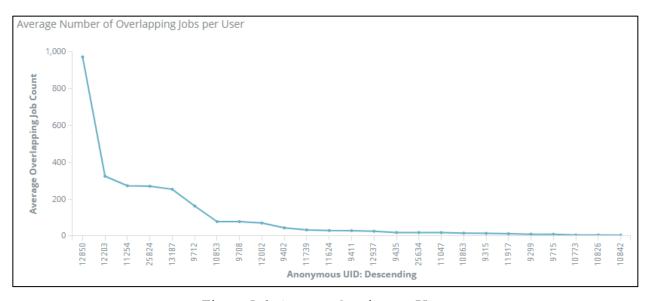

Figure 5-6: Average Overlap per User

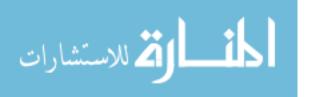

#### **5.3** Data Delimitations

#### 5.3.1 Linux du

A standard Unix program, du, was used to estimate file space usage in the production environment. While the program is fairly accurate, it is important to note that the Linux man page specifically says the returned data is an estimate, not exact.

#### **5.3.2** User Variance

The biggest variable in my data is the behavior of the users of the supercomputer. Jobs run on a supercomputer will vary greatly depending on the end goal of the users. If a user launches multiple jobs, causing them to overlap, then epilog script solution to the problem will be less efficient. If a user launches a job that doesn't require the creation of temporary files, then the plugin won't have any benefit. If the user writes their job code to remove temporary files themselves, the only benefit will be in the isolation of those files.

### **5.4** Theoretical Improvement

Improvements on storage utilization will vary based on the job and the user. For HPC system administrators that opt to remove files whenever they reboot the node, the improvement will be a sum of all temporary files generated between reboots. For HPC system administrators that opt to use an epilog script to remove files when all jobs by a user are complete, the improvement will be a sum of all overlapping temporary files generated by jobs after the first job by that user. This improvement will be on a per user basis. The WTSS simulates jobs run on an HPC cluster to help administrators determine if the mount\_isolation plugin will be beneficial.

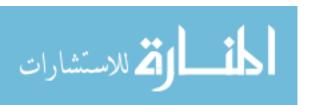

The WTSS is written in python. The simulator's input parameters specify the node configuration of the simulated HPC cluster, the probability distribution of users launching jobs and the statistical distribution parameters governing the characteristics of job generation. While concise, the simulator allows HPC administrators and researchers to specify custom parameters and gain insight into the security and space savings that isolation of temporary HPC storage can provide. The compute node description domain specific language (DSL) uses nested Python dictionaries to specify the quantity of nodes in the cluster and the number of processors per node.

nodes = { CLUSTER\_NAME: { 'count': QUANTITY, 'processors': QUANTITY\_PER\_NODE } }. Cluster configurations can be repeated to represent multiple clusters (see Figure 5-7).

```
nodes = {
    'm8' : { 'count': 320, 'processors': 24 },
    'm7' : { 'count': 230, 'processors': 16 },
    'm6' : { 'count': 256, 'processors': 12 }
}
```

Figure 5-7: Example Node Configuration

Compute jobs in the simulator consist of four parameters: the user id that launches and owns the job, the number of processors the job requires, the wall clock time length of the job, and the quantity of temporary space the job will consume. Users of the Fulton Supercomputing Center often launch multiple jobs simultaneously. Some users launch hundreds of jobs simultaneously. To model the large usage of compute resources by a small number of users, the

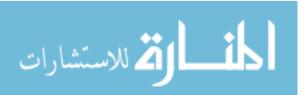

simulator samples a geometric probability distribution with a user-p parameter value of 0.56 (see Figure 5-8). All jobs assigned to user-ids greater than 9 are lumped into the 9<sup>th</sup> user. The number of processors per job is sampled from a uniform distribution of 2 to 8 processors. Time length of the job is sampled from a uniform distribution of 4 to 10 processors. Finally, the temporary storage consumption of a job is sampled from a geometric distribution with parameter value of 0.22. While temporary storage in HPC centers is a limited resource that needs better management, not all HPC jobs use temporary storage. Therefore, the temporary storage consumption parameter in the simulator is adjusted downwards so that approximately 80% of the jobs don't consume any temporary storage. The temporary storage consumption parameter of .22 and the user-p parameter of .56 were based on job data gathered from the FSL as described in section 5.2.

Once the compute nodes and the jobs have been generated, the simulator's scheduler uses a first come first served (FCFS) scheduling algorithm (Feitelson and Weil 1998), to simulate execution of the jobs. The simulator calculates the number of temporary space gigabyte-hours (GB-hours) wasted because Slurm is unable to detect which job owns which portion of a user's temporary storage consumption (see Figure 5-9). Reasonable values for user-p are in the 0.3 to 0.5 range. User-p determines the probability that a job will be assigned to the first user.

Given a workload of 100 jobs, user-p parameter of 0.56 and a wasted space parameter of 0.22, the simulator calculates that between 75 and 125 GB-hours of temporary storage space is wasted depending on job arrival patterns (see Figure 5-10). WTSS source code is included in Appendix A. Figures 5-8 and 5-9 were generated by chart2.py, while figure 5-10 was generated by chart1.py. Both chart1.py and chart2.py import the sim.py file to run the simulation.

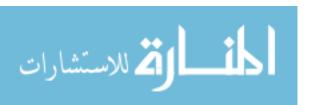

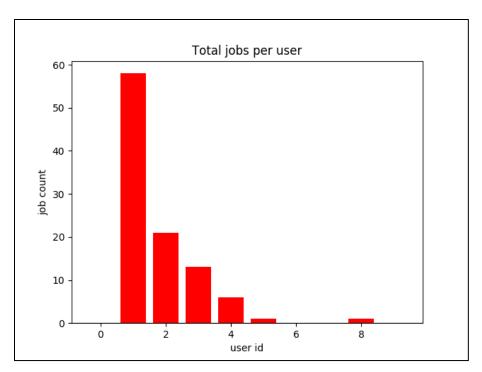

Figure 5-8: Total Jobs per User

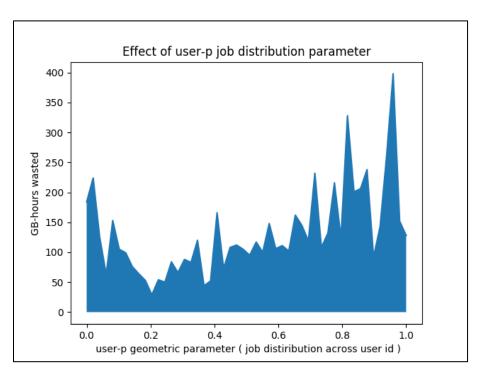

Figure 5-9: Effect of User-p on GB-hours Wasted

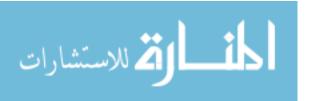

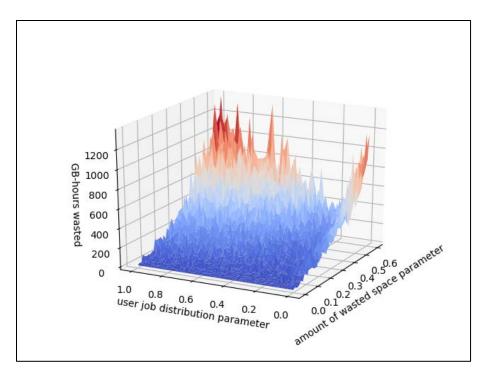

Figure 5-10: GB-hours Wasted Based on User-p and Wasted Space Parameters

### 6 DISCUSSION AND CONCLUSION

Per job isolation of temporary file storage in HPC environments provide benefits in security, efficiency, and administration. HPC users typically have multiple supercomputing jobs running concurrently. Temporary files generated by these tasks are only deleted when all jobs the user is running on a compute node are complete. Even though the user may have only one running job, the temporary directory may still contain temporary files from previously executed jobs, taking up valuable temporary storage on the compute node.

Isolation of temporary files per job and per user is implemented through bind mounts and Linux mount namespaces. Job temporary files are stored in individual job directories and bind mounted to /tmp in the job's mount namespace. All temporary files created throughout the job's life cycle are stored in /tmp, an isolated job directory visible to the root user as /tmp/<user>/<job\_id>. Administrators can now purge temporary files belonging only to a specific user job by removing the temporary directory associated with the job. Slurm epilog scripts can be written by the administrator to automatically purge obsolete temporary files as jobs terminate, freeing scarce shared temporary file storage.

The purging of these obsolete temporary files neutralizes the danger of denial of service by malicious users taking up valuable shared temporary storage. Isolation of temporary job files provides visibility to administrators of which jobs may be taking up the most temporary file space. Information gathered by administrators concerning job file space can be used to enforce

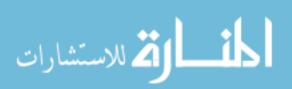

temporary file space quotas on a per job basis. Because temporary files are isolated on a per job and per user basis, a user's temporary files are by default private and secured from access by other users on the compute node. Our Slurm Task temporary storage isolation plugin will be submitted upstream to the Slurm public repository. This will allow other Slurm users to enable the plugin in slurm.conf to take advantage of the benefits of per job and per user temporary file isolation.

### **6.1** Future Work

The mount\_namespace plugin can be merged with the public Slurm repository. This part of future work should be accomplished in the near future as I am currently working with the FSL director to prepare the code to be submitted to Slurm.

While the mount\_namespace plugin is complete, there are still a few areas that can be improved. Slurm HPC environments are configured in many different ways, and although the plugin was tested thoroughly, there will most likely to be small changes that need to be made to allow the plugin to benefit a wider range of HPC environments.

For the solution described in this thesis to be effective, there are a few code dependencies (cgroups, pam\_slurm\_adopt, and pam\_mount\_ns\_adopt). Future work could also include altering the plugin to work without some of these dependencies. These changes would make the mount\_namespace plugin easier for system administrators to implement. The pam\_mount\_ns\_adopt module could also be expanded so that it isn't dependent on the pam\_slurm\_adopt module.

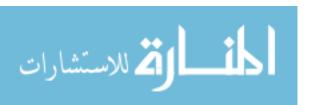

There are several aspects of Linux namespaces that can still be explored within HPC environments. The BYU FSL Operations Director would also like to implement PID namespaces in addition to the mount namespaces covered in this thesis.

Apart from development improvement, there could also be more research on how the plugin affects HPC systems beyond disk space saved. Research could be done to see how many Watt-hours are saved due to the prompt removal of temporary files. Some HPC environments deal with HIPPA, and other government regulations. Research could be extended to see how Linux namespaces can simplify and improve data privacy to meet regulation requirements. This thesis covers the isolation of temporary files using mount namespaces. How might mount namespaces be used to isolate other files? Linux namespaces have a wide variety of types and applications that are yet to be discovered.

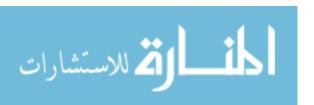

#### REFERENCES

- Biederman, E. W. (2006). Multiple Instances of the Global Linux Namespaces. *Proceedings of the Linux Symposium*, *1*, p. 101. Ottawa, Ontario Canada. Retrieved from http://citeseerx.ist.psu.edu/viewdoc/download?doi=10.1.1.108.5475&rep=rep1&type=pdf #page=101
- Chrissamuel, & Fossing. (2016, February 28). *vlsci/spank-private-tmp*. Retrieved from https://github.com/vlsci/spank-private-tmp
- Feitelson, D. G., & Weil, A. M. (1998). Utilization and predictability in scheduling the IBM SP2 with backfilling. *IEEE*, 842-546. Retrieved from http://dx.doi.org/10.1109/ipps.1998.669970
- Fossing, & Kmjonsson. (2015, March 24). *hpc2n/spank-private-tmp*. Retrieved from https://github.com/hpc2n/spank-private-tmp
- FSL Resources. (2018). Retrieved from https://marylou.byu.edu/documentation/resources
- Ganssle, J. (2004). Reentrancy. The Firmware Handbook, 231-244.
- Geisshirt, K. (2007). Pluggable Authentication Modules: The Definitive Guide to PAM for Linux SysAdmins and C Developers, a Comprehensive and Practical Guide to PAM for Linux: How Modules Work and How to Implement Them. Packt Publishing.
- Hallyn, S. E., & Pai, R. (2007, September 17). *Applying mount namespaces*. Retrieved from http://ibm.com/developerworks/library/l-mount-namespaces/index.html
- Jaspal, S., Thomas, G., & Takashi, S. (1996). Impact of job mix on optimizations for space sharing.
- Kerrisk, M. (2013, January 04). *Namespaces in operation, part1: namespaces overview*. Retrieved from LWN.net: https://lwn.net/Articles/531114/
- Kerrisk, M. (2017, September 15). *STAT(2) Linux Programmer's Manual*. Retrieved 2018, from http://man7.org/linux/man-pages/man2/lstat.2.html
- Kerrisk, M. (2018, February 02). *MOUNT(2) Linux Programmer's Manual*. Retrieved from http://man7.org/linux/man-pages/man2/mount.2.html

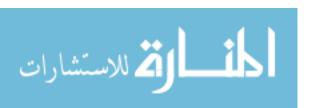

- Kerrisk, M. (2018, February 02). *NAMESPACES(7) Linux Programmer's Manual*. Retrieved from http://man7.org/linux/man-pages/man7/namespaces.7.html
- Kerrisk, M. (2018, February 02). *UNSHARE(2) Linux Programmer's Manual*. Retrieved from http://man7.org/linux/man-pages/man2/unshare.2.html
- Larson, S. M., Snow, C. D., Shirts, M., & Pande, V. S. (2009). Folding@Home and Genome@Home: Using distributed computing to tackle previously intractable problems in computational biology. *arXiv* preprint *arXiv*:0901.0866.
- Reshetova, E., Karhunen, J., Nyman, T., & Asokan, N. (2014, July 16). Security of OS-level virtualization technologies.
- Ridwan, M. (2014). Separation Anxiety: A Tutorial for Isolating Your System with Linux Namespaces. Retrieved from toptal: https://www.toptal.com/linux/separation-anxiety-isolating-your-system-with-linux-namespaces
- Slurm Workload Manager. (2013, November 24). Retrieved from SchedMD: https://slurm.schedmd.com/slurm.html
- SPANK Slurm Plug-in Architecture for Node and job (K)control. (2018, February 08). Retrieved from http://slurm.schedmd.com/spank.html
- Top 500. (2013, November). Retrieved 2017, from https://www.top500.org/
- Torvalds, L. (2016). *Linux Kernel Coding Style*. Retrieved from SchedMD Slurm Workload Manager: https://slurm.schedmd.com/coding\_style.pdf
- Wirzenius, L. (1993). LINUX system administrator's guide.
- Xavier, M. E., Neves, M. V., Rossi, F. D., Ferreto, T. C., Lange, T., & De Rose, C. A. (2013).
   Performance Evaluation of Container-based Virtualization for High Performance
   Computing Environments. 2013 21st Euromicro International Conference on Parallel,
   Distributed, and Network-Based Processing. Porto Alegre, Brazil.

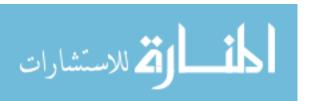

# **APPENDICES**

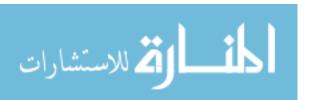

# Appendix A. Source Code for Simulated Data

### sim.py

```
import random
import numpy as np
#nodes = { 'm8' : { 'count': 320, 'procs': 24 }, 'm7': { 'count': 230, 'procs': 16 },
'm6' : { 'count': 256, 'procs': 12 } }
nodes = { 'm8' : { 'count': 10, 'procs': 24 }, }
def import_data():
 my data = np.genfromtxt('hpc data.csv', delimiter=' ',dtype=None)
  # print (my data)
import data()
class Node:
 def init (self, id, name, procs):
    #node id, an integer
    self.id = id
    # node name m8-1
    self.name = name
    #number of processors the node has
   self.procs = procs
    # [ 0, 1, 2, 3, 4, 5, 6, 7, 8, 9 ] for a 10 processor node
    self.free = [ x for x in range( procs ) ]
    #dict user id -> job id -> jobs
    self.jobs by user = {}
    #dict user id -> job id -> jobs
    #jobs that have finished but can't cleanup temp space because other jobs from the
same user are running on the node.
    self.finished temp jobs = {}
 def __str__( self ):
```

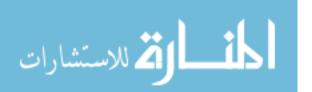

```
print "Node: " + self.name + " " + self.procs + ", " + self.free
 def __repr__( self ):
    return "Node: " + self.name + " " + str( self.procs ) + ", " + str( self.free )
 def take( self, n ):
    """take n processors from this nodes free processor list and return unique
identifiers, [ node.id, processor.id ], for each processor"""
   nn = self.free[:n]
    self.free = self.free[n:]
   v = [ [ self.id, x ] for x in nn ];
   return v
 def give ( self, x ):
    """return processor x to the free processor list"""
   self.free.append( x )
    self.free = sorted( self.free )
 def addJob( self, j ):
    """add a newly started job to this node because the job is running on one of the
nodes processors"""
    if j.user_index in self.jobs by user:
      self.jobs by user[ j.user index ][ j.id ] = j
    else:
      self.jobs by user[ j.user index ] = { j.id: j }
 def addJobWaitingForCleanup( self, j ):
    """add a job to the finished_temp_jobs list because the job finished but still has
temporary storage allocated
    and cannont be freed, because another job from the same user is running on the
node"""
    if j.user index in self.finished temp jobs:
      self.finished_temp_jobs[ j.user_index ][ j.id ] = j
    else:
      self.finished temp jobs[ j.user index ] = { j.id: j }
 def endJob( self, j ):
    """job j has finished see if we can clean up its temporary storage usage or
whether it needs to wait in the finished temp jobs queue"""
    if( j.temp gigs > 0 ):
      self.addJobWaitingForCleanup( j )
   else:
      j.temp end time = j.end time
```

```
if j.id in self.jobs_by_user[ j.user_index ]:
      self.jobs by user[ j.user index ].pop( j.id )
    #print self.jobs_by_user[ j.user_index ], len( self.jobs_by_user[ j.user_index ]
    if len( self.jobs by user[ j.user index ] ) == 0:
      if j.user index in self.finished temp jobs:
        for x in self.finished temp jobs[ j.user index ].iteritems():
          x[1].temp end time = j.end time
          #print "x", x
      self.finished temp jobs[ j.user index ] = { }
class Job:
 def init (self, id, user index, node count, time length, temp gigs):
   self.id = id
   self.user index = user index
    self.node count = node count
    self.time length = time length
    self.temp_gigs = temp gigs
   self.end time = 0
    self.temp end time = 0
 def start( self, start time ):
    """given the start_time of the job, set the start_time, end_time, and
temp_end_time"""
    self.start time = start time
    self.end time = start time + self.time length
    self.temp end time = self.end time
 def wasted( self ):
    """calculate the wasted GB-hrs of this job"""
   return ( self.temp end time - self.end time ) * self.temp gigs
 def repr (self):
   return "Job: " + str( self.id ) + " ST-ET%TET " + str( self.start time ) + "-" +
str( self.end time ) + "%" + str( self.temp end time - self.end time ) + " NC " + str(
self.node count ) + " TG " + str( self.temp gigs )
class Scheduler:
 def __init__( self, nodes, jobs ):
   self.clock = 0;
```

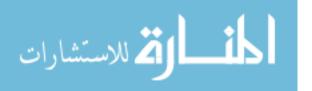

```
self.jobs = jobs
    self.nodes = {}
    self.running jobs = []
    self.finished jobs = []
    self.fullnodes = {}
    self.with space nodes = {}
    for x in nodes:
      self.with space nodes[x.id] = x
      self.nodes[x.id] = x
 def run( self ):
    """Schedule and run the jobs"""
   while len( self.jobs ) > 0 or len( self.running jobs ) > 0:
      #sort jobs
      self.running jobs = sorted( self.running jobs, key = lambda x: x.end time )
      #print "Q", self.running jobs
      #finish jobs
      if len( self.running_jobs ) > 0:
        current_end_time = self.running_jobs[0].end_time
        self.clock = current end time
       while len( self.running_jobs ) > 0 and self.running_jobs[0].end_time ==
current end time:
          x = self.running jobs.pop(0)
          self.return nodes( x.nodes )
          ###print "Ending at", self.clock, x
          self.removeJobFromNodes( x )
          self.finished jobs.append(x)
      #count free nodes
      free node count = 0
      for k, x in self.nodes.iteritems():
        free node count += len( x.free )
      #launch jobs
      success = True
      while success and len( self.jobs ) > 0:
        if self.jobs[ 0 ].node count < free node count:</pre>
          j = self.jobs.pop(0)
```

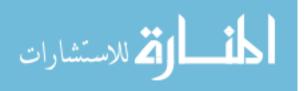

```
#print free_node_count, j.node_count
          j.nodes = self.take nodes( j.node count )
          j.start( self.clock );
          self.addJobToNodes( j )
          ###print "Starting", j
          self.running jobs.append( j )
          free node count -= j.node count
        else:
          success = False
    #print results at end of run
    ###print self.nodes
    self.finished jobs = sorted( self.finished jobs, key = lambda x: x.id )
    wasted = 0
   user dist = np.zeros( 10 )
    for x in self.finished jobs:
      ###print x
     wasted += x.wasted()
     user dist[ x.user index ] += 1;
    #print user_dist
    #print "End Clock", self.clock
    #print "Wasted", wasted, "GB-hrs"
    return { 'end_clock': self.clock, 'wasted': wasted, 'user_dist': user_dist }
 def return nodes ( self, nodes ):
    """Given a list of processor ids [[nodeid, processid], [nodeid, processid] ]
lookup the node by node id and give the process id back to the node"""
    #print "return nodes ", nodes
    for x in nodes:
      if x[0] in self.fullnodes:
        node = self.fullnodes.pop(x[0])
       node.give(x[1]);
        self.with\_space\_nodes[ x[0] ] = node
      elif x[0] in self.with_space_nodes:
        self.with_space_nodes[ x[0] ].give( x[ 1 ] )
 def take nodes ( self, cnt ):
    """Given a count of processors needed take that many processors from nodes with
free processors"""
    local nodes = []
```

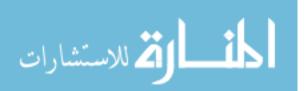

```
local_cnt = cnt
   while local cnt > 0:
      i = self.with_space_nodes.popitem()
     if len( i[1].free ) <= local cnt:</pre>
        #print local cnt, i, "lte"
        local cnt -= len( i[1].free )
        local nodes.extend( i[1].take( len( i[1].free ) ) )
        self.fullnodes[ i[1].id ] = i[1]
      else:
       #print local cnt, i, "gt"
        local nodes.extend( i[1].take( local cnt ) )
        self.with space nodes[ i[1].id ] = i[1]
        local cnt = 0;
    return local nodes;
 def addJobToNodes( self, j ):
    """Add job j to all nodes that job is running on"""
    for x in j.nodes:
      self.nodes[ x[0] ].addJob( j );
 def removeJobFromNodes( self, j ):
    """remove job j from all nodes that job is running on"""
   for x in j.nodes:
      self.nodes[ x[0] ].endJob( j );
def genNodes():
  """Generate node datastructures from node description structure"""
 id = 0;
 ns = []
 for clustername, data in nodes.items():
   for x in xrange( data[ 'count' ]):
      ns.append( Node( id, clustername + '-' + str( x ), data[ 'procs' ]))
     id += 1;
 return ns
def genJobs( id, users, p, wasted_p = 0.5):
  """Generate job datastructure from job creation parameters"""
```

```
user_index = max( 0, min( np.random.geometric( p=p ), len( users ) ) )
node_count = random.randint(2,8)
time_length = random.randint(4,10)
temp_gigs = max( 0, np.random.geometric( p = ( 1 - wasted_p ) ) - 1 )
return Job( id, user_index, node_count, time_length, temp_gigs );

def simulate( user_p = 0.35, jobcount = 100, usercount = 10, wasted_p = 0.5 ):
    jobs = map( lambda x: genJobs( x, range(1, usercount ), user_p, wasted_p = wasted_p ), xrange( jobcount ) )
    nodes = genNodes()
#create and run scheduler
return Scheduler( nodes, jobs ).run()
```

### chart1.py

```
import sim as Sim
import numpy as np
import matplotlib.pyplot as plt
from matplotlib import cm
from mpl toolkits.mplot3d import Axes3D
x = np.linspace(0, 1)
y = [Sim.simulate(user p=z)['wasted'] for z in x]
#plt.fill between(x, 0, y )
#plt.grid(True)
#plt.show()
x = np.linspace(0, 0.6)
y = np.linspace(0, 1)
z = [ [ Sim.simulate( user p=yz, wasted p=xz )['wasted'] for xz in x ] for yz in y ]
print len(x)
print len( y )
print len( z )
print np.array( z ).shape
X, Y = np.meshgrid(x, y)
#print X
#print Y
Z = np.clip(np.array(z), 0, 5000)
```

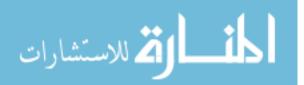

```
#Z = np.array( z )
#print Z

fig = plt.figure()
ax = fig.add_subplot( 111, projection='3d' )
#ax.contourf( X, Y, Z )
ax.plot_surface( X, Y, Z, rstride=1, cstride=1, cmap=cm.coolwarm )
ax.set_xlabel('amount of wasted space parameter')
ax.set_ylabel('user job distribution parameter')
ax.set_zlabel('GB-hours wasted')
#ax.set_zlabel('GB-hours wasted')
#ax.set_zlim(0.2, 1)
#ax.set_zlim(0, 1000)
#ax.set_zscale('log')
#plt.fill_between(x, 0, y )
plt.grid(True)
plt.show()
```

## chart2.py

```
import sim as Sim
import numpy as np
import matplotlib.pyplot as plt
from matplotlib import cm
from mpl_toolkits.mplot3d import Axes3D

x = np.linspace(0, 1)
y = [ Sim.simulate( user_p=z )['wasted'] for z in x ]

#plt.fill_between(x, 0, y )

#plt.grid(True)

#plt.show()

x = np.linspace(0, 1 )
y = np.linspace(0, 1 )
#print x

#print y
z = [ Sim.simulate( user_p=yz )['wasted'] for yz in x ]
```

fig = plt.figure()

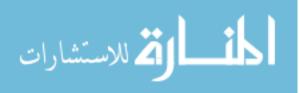

```
ax = fig.add subplot( 111 )
ax.plot(x, z)
ax.set_title('Effect of user-p job distribution parameter')
ax.set xlabel(' user-p geometric parameter ( job distiribution across user id )')
ax.set ylabel('GB-hours wasted')
plt.fill between(x, 0, z )
txt = '''
Reasonable values for user-p are in the 0.3 to 0.45 range
user-p determines the probability that a job will assigned to the first user.
111
fig.text(.1,1,txt)
fig = plt.figure()
ax = fig.add subplot( 111 )
ud = Sim.simulate( user p=0.3 ) ['user dist']
ax.bar( np.arange( len( ud ) ), ud, color='r' )
ax.set xlabel('user id')
ax.set_ylabel('job count')
ax.set title('Total jobs per user')
txt = '''
This graph depicts the job distribution for a user-p parameter of 0.3
We lump all jobs assigned to user-ids greater than 9 into the 9th user.
fig.text(.1,1,txt)
x = np.linspace(0, 1)
y = np.linspace(0, 1, 10)
z = [ Sim.simulate( user_p=xz )['user_dist'] for xz in x ]
print len(x)
print len( y )
print len( z )
print np.array( z ).shape
X, Y = np.meshgrid(y, x)
#print X
#print Y
Z = np.array(z)
print X.shape
```

```
print Y.shape
print Z.shape
Z = np.clip(np.array(z), 0, 100)
fig = plt.figure()
ax = fig.add subplot( 111, projection='3d' )
#ax.contourf( X, Y, Z )
ax.plot surface( X, Y, Z, rstride=1, cstride=1, cmap=cm.coolwarm )
ax.set xlabel('user id')
ax.set_ylabel('user_p')
ax.set zlabel('# of jobs')
ax.set xticklabels(np.arange( 10 ))
#ax.set_xlim(0.2, 1)
#ax.set zlim(0, 1000)
#ax.set zscale('log')
#plt.fill between(x, 0, y )
plt.grid(True)
plt.show()
```

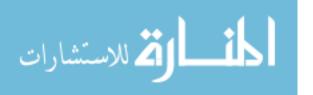

### Appendix B. Source Code for Mount Isolation Task Plugin

```
/************************
* task mount isolation.c - Create isolated namespaced directories per job
******************
* Copyright (C) 2018, Brigham Young University
* Author: Tanner Satchwell <tannersatch@gmail.com>
* Author: Ryan Cox <ryan cox@byu.edu>
* This file is part of SLURM, a resource management program.
* For details, see <a href="http://slurm.schedmd.com/">http://slurm.schedmd.com/>.
* Please also read the included file: DISCLAIMER.
* SLURM is free software; you can redistribute it and/or modify it under
* the terms of the GNU General Public License as published by the Free
  Software Foundation; either version 2 of the License, or (at your option)
 any later version.
* In addition, as a special exception, the copyright holders give permission
* to link the code of portions of this program with the OpenSSL library under
* certain conditions as described in each individual source file, and
* distribute linked combinations including the two. You must obey the GNU
   General Public License in all respects for all of the code used other than
   OpenSSL. If you modify file(s) with this exception, you may extend this
   exception to your version of the file(s), but you are not obligated to do
  so. If you do not wish to do so, delete this exception statement from your
   version. If you delete this exception statement from all source files in
  the program, then also delete it here.
* SLURM is distributed in the hope that it will be useful, but WITHOUT ANY
* WARRANTY; without even the implied warranty of MERCHANTABILITY or FITNESS
* FOR A PARTICULAR PURPOSE. See the GNU General Public License for more
  details.
* You should have received a copy of the GNU General Public License along
```

المنسلون للاستشارات

```
* with SLURM; if not, write to the Free Software Foundation, Inc.,
 * 51 Franklin Street, Fifth Floor, Boston, MA 02110-1301 USA.
#if HAVE CONFIG H
# include "config.h"
#endif
#define _GNU_SOURCE
#define PATH MAX 1024
#include <sched.h>
#include <unistd.h>
#include <sys/mount.h>
#include <stdio.h>
#include <stdlib.h>
#include <string.h>
#include <sys/stat.h>
#include <signal.h>
#include <sys/types.h>
#include <dirent.h>
#include "slurm/slurm errno.h"
#include "src/common/slurm xlator.h"
#include "src/slurmd/slurmstepd/slurmstepd job.h"
#include "src/slurmd/slurmd.h"
#include "src/common/uid.c"
/*
 * These variables are required by the generic plugin interface. If they
 * are not found in the plugin, the plugin loader will ignore it.
 * plugin name - a string giving a human-readable description of the
 * plugin. There is no maximum length, but the symbol must refer to
 * a valid string.
 * plugin_type - a string suggesting the type of the plugin or its
 * applicability to a particular form of data or method of data handling.
 ^{\star} If the low-level plugin API is used, the contents of this string are
 * unimportant and may be anything. SLURM uses the higher-level plugin
 * interface which requires this string to be of the form
```

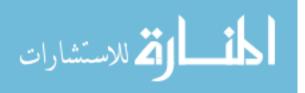

```
<application>/<method>
 * where <application> is a description of the intended application of
 * the plugin (e.g., "task" for task control) and <method> is a description
 * of how this plugin satisfies that application. SLURM will only load
 * a task plugin if the plugin type string has a prefix of "task/".
 * plugin version - an unsigned 32-bit integer containing the Slurm version
 * (major.minor.micro combined into a single number).
* /
const char plugin name[]
                              = "task MOUNT ISOLATION plugin";
const char plugin_type[]
                              = "task/mount isolation";
const uint32 t plugin version = SLURM VERSION NUMBER;
/*
* the main isolate function that sets up the mount namespace
static int isolate(const stepd step rec t *job);
* a function to cleanup no longer needed temporary files
static int job cleanup(const uint32 t job id);
/*
* a function to recursively delete a non-empty directory
* /
static int remove directory (const char *path, int64 t *bytes, dev t device id);
 * init() is called when the plugin is loaded, before any other functions
* are called. Put global initialization here.
 * /
extern int init (void)
 /* retreive tmp directories and subdirectory from slurm.conf */
 char tmp_dirs[PATH_MAX];
 snprintf(tmp_dirs, PATH_MAX, "%s", slurmctld_conf.task_plugin_tmp_dirs);
 char tmp subdir[PATH MAX];
```

```
snprintf(tmp_subdir, PATH_MAX, "%s", slurmctld_conf.task_plugin_tmp_subdir);
 int rc = 0;
 /* prepare to loop through tmp directories */
 char* tmp dir;
 char* saveptr;
 tmp dir = strtok_r(tmp_dirs, ",", &saveptr);
 /* look through tmp directories */
 while (tmp dir) {
   char subdir path[PATH MAX];
   snprintf(subdir path, PATH MAX, "%s/%s", tmp dir, tmp subdir);
   struct stat sb;
   /* make the tmp directory private */
   rc = mount("", tmp dir, NULL, MS PRIVATE, NULL);
   if (rc) {
     /* make sure the directory is mounted to itself */
     rc = mount(tmp_dir, tmp_dir, NULL, MS_BIND, NULL);
     if (rc) {
       slurm error("%s: failed to 'mount --bind %s %s' error: %d",
           plugin name, tmp dir, tmp dir, rc);
       return SLURM ERROR;
     }
     /* try again */
     rc = mount("", tmp dir, NULL, MS PRIVATE, NULL);
     if (rc) {
       slurm error("%s: failed to 'mount --make-private %s' error: %d",
           plugin name, tmp dir, rc);
       return SLURM ERROR;
     }
   }
   /* create tmp subdirectory */
   rc = lstat(subdir path, &sb);
   if (rc == 0 && S ISDIR(sb.st mode)) {
     debug3("%s: failed to create %s temporary subdirectory at %s. warning: %d
(directory already exists)",
         plugin_name, tmp_subdir, subdir_path, rc);
```

```
} else {
      rc = mkdir(subdir path, 0000);
     if (rc) {
       slurm error("%s: failed to create %s temporary subdirectory at %s. error: %d",
            plugin name, tmp subdir, subdir path, rc);
       return SLURM ERROR;
    }
   /* prepare for next loop */
   tmp dir = strtok_r(NULL, ",", &saveptr);
   while (tmp dir && *tmp dir == '\040') {
     tmp dir++;
   }
  }
 debug("%s loaded", plugin name);
 return SLURM_SUCCESS;
}
* fini() is called when the plugin is removed. Clear any allocated
 * storage here.
*/
extern int fini (void)
 return SLURM SUCCESS;
}
* task_p_slurmd_batch_request()
extern int task p slurmd batch request (uint32 t job id,
         batch job launch msg t *req)
 debug("task_p_slurmd_batch_request: %u", job_id);
 return SLURM SUCCESS;
}
```

```
* task_p_slurmd_launch_request()
 */
extern int task_p_slurmd_launch_request (uint32_t job_id,
          launch_tasks_request_msg_t *req,
         uint32 t node id)
{
 debug("task p slurmd launch request: %u.%u %u",
      job_id, req->job_step_id, node_id);
 return SLURM SUCCESS;
}
* task p slurmd reserve resources()
extern int task p slurmd reserve resources (uint32 t job id,
          launch tasks request msg t *req,
         uint32 t node id)
{
 debug("task_p_slurmd_reserve_resources: %u %u", job_id, node_id);
 return SLURM SUCCESS;
}
* task_p_slurmd_suspend_job()
extern int task_p_slurmd_suspend_job (uint32_t job_id)
 debug("task p slurmd suspend job: %u", job id);
 return SLURM SUCCESS;
}
* task p slurmd resume job()
extern int task_p_slurmd_resume_job (uint32_t job_id)
 debug("task_p_slurmd_resume_job: %u", job id);
 return SLURM SUCCESS;
}
```

```
/*
 * task_p_slurmd_release_resources()
extern int task p slurmd release resources (uint32 t job id)
 debug("task p slurmd release resources: %u", job id);
 /* return job cleanup(job id); */
 return SLURM SUCCESS;
}
/*
* task p pre setuid() is called before setting the UID for the
* user to launch his jobs. Use this to create the CPUSET directory
* and set the owner appropriately.
*/
extern int task p pre setuid (stepd step rec t *job)
 return SLURM SUCCESS;
}
 * task p pre launch() is called prior to exec of application task.
 * It is followed by TaskProlog program (from slurm.conf) and
 * --task-prolog (from srun command line).
extern int task p pre launch (stepd step rec t *job)
 debug("task p pre launch: %u.%u, task %d",
      job->jobid, job->stepid, job->envtp->procid);
 return SLURM SUCCESS;
}
 * task p pre launch priv() is called prior to exec of application task.
* in privileged mode, just after slurm_spank_task_init_privileged
extern int task p pre launch priv (stepd step rec t *job)
 debug("task_p_pre_launch_priv: %u.%u",
      job->jobid, job->stepid);
```

```
return _isolate(job);
 /* return SLURM SUCCESS; */
}
/*
* task term() is called after termination of application task.
* It is preceded by --task-epilog (from srun command line)
* followed by TaskEpilog program (from slurm.conf).
extern int task p post term (stepd step rec t *job, stepd step task info t *task)
{
 debug("task p post term: %u.%u, task %d",
     job->jobid, job->stepid, task->id);
 return job cleanup(job->jobid);
 /* return SLURM SUCCESS; */
}
* task p post step() is called after termination of the step
* (all the task)
extern int task_p_post_step (stepd_step_rec_t *job)
 return SLURM SUCCESS;
}
* Keep track a of a pid.
extern int task_p_add_pid (pid_t pid)
 return SLURM SUCCESS;
}
/*
 * isolate() is called from task p pre launch priv to setup mount namespace isolation
static int isolate(const stepd step rec t *job)
```

```
/* set variables for function */
int rc = 0;
char* user = uid_to_string(job->uid);
/* retreive tmp directories and subdirectory from slurm.conf */
char tmp dirs[PATH MAX];
snprintf(tmp dirs, PATH MAX, "%s", slurmctld conf.task plugin tmp dirs);
char tmp subdir[PATH MAX];
snprintf(tmp subdir, PATH MAX, "%s", slurmctld conf.task plugin tmp subdir);
/* create a new mount namespace */
rc = unshare(CLONE NEWNS);
if (rc) {
 slurm error ("%s: failed to unshare mounts for job: %u error: %d",
     plugin name, job->jobid, rc);
 return SLURM ERROR;
}
/* make root in the new namespace a slave so any changes don't propagate
* back to the default root */
rc = mount("", "/", NULL, MS REC|MS SLAVE, NULL);
  slurm error("%s: failed to 'mount --make-rslave /' for job: %u error: %d",
     plugin name, job->jobid, rc);
 return SLURM ERROR;
}
/* prepare to loop through tmp directories */
char* tmp dir;
char* saveptr;
tmp_dir = strtok_r(tmp_dirs, ",", &saveptr);
/* loop through tmp directories */
while (tmp dir) {
 /* set variables for loop */
 char tmp_user_path[PATH_MAX];
  snprintf(tmp user path, PATH MAX, "%s/%s/%s",
      tmp_dir, tmp_subdir, user);
  char tmp job path[PATH MAX];
  snprintf(tmp_job_path, PATH_MAX, "%s/%s/%s/%d",
```

```
tmp_dir, tmp_subdir, user, job->jobid);
    struct stat sb;
   /* create user tmp directory */
   rc = lstat(tmp user path, &sb);
    if (rc == 0 && S ISDIR(sb.st mode)) {
      debug3("%s: failed to create user directory %s for job: %u warning: %d
(directory already exists)",
          plugin_name, tmp_user_path, job->jobid, rc);
    } else {
      rc = mkdir(tmp user path, 0700);
     if (rc) {
        slurm error("%s: failed to create user directory %s for job: %u error: %d",
            plugin name, tmp user path, job->jobid, rc);
       return SLURM ERROR;
     }
    }
   /* set permissions on user tmp directory */
   rc = lchown(tmp_user_path, job->uid, job->gid);
    if (rc) {
     slurm error("%s: failed to change ownership of user directory %s for job: %u
error: %d",
          plugin name, tmp user path, job->jobid, rc);
      return SLURM ERROR;
    }
   /* create job id tmp directory */
   rc = lstat(tmp job path, &sb);
    if (rc == 0 && S ISDIR(sb.st mode)) {
      debug3("%s: failed to create jobid directory %s for job: %u warning: %d
(directory already exists)",
          plugin_name, tmp_job_path, job->jobid, rc);
    } else {
      rc = mkdir(tmp job path, 0700);
      if (rc) {
        slurm error("%s: failed to create jobid directory %s for job: %u error: %d",
            plugin_name, tmp_job_path, job->jobid, rc);
       return SLURM ERROR;
     }
    }
```

```
/* set permissions on job id tmp directory */
   rc = lchown(tmp job path, job->uid, job->gid);
   if (rc) {
     slurm error ("%s: failed to change ownership of jobid directory %s for job: %u
error: %d",
          plugin_name, tmp_job_path, job->jobid, rc);
     return SLURM ERROR;
    /* bind user and job id isolated directories to tmp directories */
   rc = mount(tmp job path, tmp dir, NULL, MS BIND, NULL);
   if (rc) {
     slurm error("%s: failed to mount jobid directory %s to %s for job: %u error:
%d",
          plugin_name, tmp_job_path, tmp_dir, job->jobid, rc);
      return SLURM ERROR;
    }
   /* prepare for next loop */
   tmp dir = strtok r(NULL, ",", &saveptr);
   while (tmp_dir && *tmp_dir == '\040')  {
     tmp dir++;
   }
  }
 return SLURM SUCCESS;
}
/*
* job cleanup() is called when a job terminates and calls remove directory()
* to remove temporary files related to the temrinated job
static int job cleanup(const uint32 t job id)
 int rc = 0;
 ListIterator itr = NULL;
 List steps = NULL;
 step loc t *stepd = NULL;
 int job step cnt = 0;
 int64 t bytes = 0;
```

```
char* nodename;
uid t uid = -1;
int fd;
/* get the nodename */
if (!(nodename = slurm conf get aliased nodename())) {
  slurm error("%s: failed to get nodename for job: %u error: %d",
     plugin_name, job_id, rc);
 return SLURM ERROR;
}
steps = stepd available(NULL, nodename);
/* count number of running steps for the job and get uid */
itr = list iterator create(steps);
while ((stepd = list next(itr))) {
 if (stepd->jobid != job id) {
    /* multiple jobs expected on shared nodes */
   continue;
  }
  /* count number of running steps for the job */
    if (stepd->stepid != SLURM EXTERN CONT) {
       job step cnt++;
    }
  debug3("%s: job cleanup step: %u:%u, step count: %d",
      plugin name, stepd->jobid, stepd->stepid, job step cnt);
    fd = stepd connect(stepd->directory, stepd->nodename, stepd->jobid,
        stepd->stepid, &stepd->protocol version);
  if (fd == -1) {
    debug3("%s: job cleanup unable to connect to step %u.%u",
        plugin name, stepd->jobid, stepd->stepid);
    continue;
  uid = stepd get uid(fd, stepd->protocol version);
 close(fd);
  if ((int)uid < 0) {
```

```
debug3("%s: _job_cleanup get uid failed %u.%u",
        plugin name, stepd->jobid, stepd->stepid);
    continue;
  }
list iterator destroy(itr);
/* if this is the last step in the job */
if (job step cnt == 1) {
 /* set necessary variables */
 char* user = uid to string(uid);
 struct stat sb;
 /* used to ensure recursive remove stays on the same file system */
 dev t device id;
 /* retreive tmp directories and subdirectory from slurm.conf */
 char tmp dirs[PATH MAX];
  snprintf(tmp_dirs, PATH_MAX, "%s", slurmctld_conf.task_plugin_tmp_dirs);
  char tmp subdir[PATH MAX];
  snprintf(tmp subdir, PATH MAX, "%s",
      slurmctld conf.task plugin tmp subdir);
  /* prepare to loop through tmp directories */
  char* tmp dir;
  char* saveptr;
  tmp dir = strtok r(tmp dirs, ",", &saveptr);
  /* loop through tmp directories */
 while (tmp dir) {
    /* set variables for loop */
    char tmp job path[PATH MAX];
    snprintf(tmp job path, PATH MAX, "%s/%s/%s/%d",
        tmp dir, tmp subdir, user, job id);
    if (!lstat(tmp job path, &sb)) {
      device_id = sb.st_dev;
    rc = _remove_directory(tmp_job_path, &bytes, device_id);
    if (rc) {
```

```
slurm error("%s: failed to remove job related temporary files for job: %u
error: %d",
           plugin_name, job_id, rc);
       return SLURM ERROR;
      }
      /* prepare for next loop */
      tmp dir = strtok r(NULL, ",", &saveptr);
      while (tmp dir && *tmp dir == '\040') {
       tmp_dir++;
     }
    }
    /***** Begin Data Gathering *****/
   info("%s: %ld bytes temporary files purged for jobid %u",
       plugin_name, bytes, job_id);
    /***** End Data Gathering *****/
 }
 return SLURM SUCCESS;
}
 * _remove_directory() is called to recursively delete a non-empty directory
static int remove directory(const char *path, int64 t *bytes, dev t device id)
 /* declare needed variables */
 DIR *d = opendir(path);
 size t path len = strlen(path);
 int r = -1;
 if (d) {
   struct dirent *p;
   r = 0;
   while (!r && (p=readdir(d))) {
     int r2 = -1;
```

```
char *buf;
    size_t len;
    /* skip the names "." and ".." we don't want to recurse on them. */
    if (!strcmp(p->d name, ".") || !strcmp(p->d name, "..")) {
     continue;
    }
    len = path len + strlen(p->d name) + 2;
   buf = xmalloc(len);
   if (buf) {
     struct stat statbuf;
      snprintf(buf, len, "%s/%s", path, p->d name);
      if (!lstat(buf, &statbuf)) {
       if (statbuf.st dev == device id) {
          if (S_ISDIR(statbuf.st_mode)) {
           r2 = _remove_directory(buf, bytes, device_id);
          } else {
           /***** Begin Data Gathering *****/
            *bytes += statbuf.st size;
           /***** End Data Gathering *****/
           r2 = remove(buf);
         }
        } else {
         /* device ID has changed, return error without removing */
         r2 = -1;
       }
    xfree(buf);
   }
   r = r2;
 closedir(d);
if (!r) {
  /***** Begin Data Gathering *****/
```

```
struct stat sb;
if (!lstat(path, &sb)) {
    *bytes += sb.st_size;
    r = remove(path);
}

/****** End Data Gathering *****/
/* r = remove(path); */
}

return r;
}
```

## Appendix C. Source Code for PAM Mount NS Adopt

## pam mount ns adopt.c

```
/***************************
* pam mount ns adopt.c - Adopt incoming connections into job mount namespace
*******************
* Copyright (C) 2018, Brigham Young University
* Author: Tanner Satchwell <tannersatch@gmail.com>
* This file is part of SLURM, a resource management program.
* For details, see <a href="https://slurm.schedmd.com/">.</a>
* Please also read the included file: DISCLAIMER.
* SLURM is free software; you can redistribute it and/or modify it under
* the terms of the GNU General Public License as published by the Free
  Software Foundation; either version 2 of the License, or (at your option)
  any later version.
* In addition, as a special exception, the copyright holders give permission
* to link the code of portions of this program with the OpenSSL library under
  certain conditions as described in each individual source file, and
   distribute linked combinations including the two. You must obey the GNU
* General Public License in all respects for all of the code used other than
* OpenSSL. If you modify file(s) with this exception, you may extend this
   exception to your version of the file(s), but you are not obligated to do
   so. If you do not wish to do so, delete this exception statement from your
   version. If you delete this exception statement from all source files in
   the program, then also delete it here.
* SLURM is distributed in the hope that it will be useful, but WITHOUT ANY
* WARRANTY; without even the implied warranty of MERCHANTABILITY or FITNESS
* FOR A PARTICULAR PURPOSE. See the GNU General Public License for more
* details.
```

المنسلون للاستشارات

```
* You should have received a copy of the GNU General Public License along
 * with SLURM; if not, write to the Free Software Foundation, Inc.,
 * 51 Franklin Street, Fifth Floor, Boston, MA 02110-1301 USA.
#ifndef PAM MODULE NAME
# define PAM MODULE NAME "pam mount ns adopt"
#endif
#if HAVE CONFIG H
# include "config.h"
#endif
#define GNU SOURCE
#include <stdio.h>
#include <string.h>
#include <stdlib.h>
#include <fcntl.h>
#include <sys/types.h>
#include <sys/stat.h>
#include <unistd.h>
#include <syslog.h>
#include <pwd.h>
#include <stddef.h>
#include <stdint.h>
#include <sched.h>
#include <sys/mount.h>
#include <inttypes.h>
#include <dlfcn.h>
#include "helper.c"
#include "slurm/slurm.h"
#include "src/common/slurm_xlator.h"
#include "src/common/slurm protocol api.h"
#include "src/common/xcgroup read config.c"
#include "src/slurmd/common/xcgroup.c"
#include "src/common/stepd api.h"
```

```
#ifndef PATH MAX
# define PATH MAX 1024
#endif
#include <security/ pam macros.h>
#include <security/pam ext.h>
#define PAM SM SESSION
#include <security/pam modules.h>
#include <security/pam modutil.h>
/*********
* Session Management Functions *
\***********/
PAM EXTERN int
pam sm open session(pam handle t *pamh,
         int flags, int argc, const char **argv)
{
 uint16_t protocol_version;
 step loc t *stepd = NULL;
 uint32 t * pids = NULL;
 uint32_t job_id = 0;
 uint32 t count = 0;
 char * nodename = NULL;
 char mountns[PATH MAX];
 ListIterator itr = NULL;
 List steps = NULL;
 pid t user pid;
 pid t job pid;
 int step id = 0;
 int rc = 0;
 int fd1;
 int fd2;
 /* get the pid of the connecting user */
 syslog(LOG MAKEPRI(LOG AUTH, LOG INFO), "%s: acquiring pid",
     PAM_MODULE_NAME);
 user pid = getpid();
 syslog(LOG_MAKEPRI(LOG_AUTH, LOG_INFO), "%s: user pid = %d",
```

```
PAM MODULE NAME, user pid);
/* get the job id for the connecting user */
rc = slurm pid2jobid(user pid, &job id);
if (rc) {
 log msg(LOG INFO, "slurm pid2jobid error: %s", strerror(rc));
 return (PAM IGNORE);
/* get the node name of the node the user is connecting to */
syslog(LOG MAKEPRI(LOG AUTH, LOG INFO), "%s: acquiring nodename",
    PAM MODULE NAME);
if (!(nodename = slurm conf get aliased nodename())) {
 /* if no match, try localhost
   * (Should only be valid in a test environment) */
 if (!(nodename = slurm conf get nodename("localhost"))) {
    syslog(LOG MAKEPRI(LOG AUTH, LOG INFO), "%s: no hostname found",
        PAM_MODULE_NAME);
   return (PAM IGNORE);
  }
syslog(LOG MAKEPRI(LOG AUTH, LOG INFO), "%s: nodename = %s",
    PAM MODULE NAME, nodename);
/* find a stepid for the job */
steps = stepd available(NULL, nodename);
itr = list iterator create(steps);
while ((stepd = list next(itr))) {
 if (stepd->jobid != job id) {
    /* multiple jobs expected on shared nodes */
    continue;
  if (stepd->stepid != SLURM EXTERN CONT) {
   step id = stepd->stepid;
   break;
  }
list_iterator_destroy(itr);
syslog(LOG_MAKEPRI(LOG_AUTH, LOG_INFO), "%s: step_id = %d",
    PAM_MODULE_NAME, step_id);
```

```
/* connect to stepd to get job information */
syslog(LOG MAKEPRI(LOG AUTH, LOG INFO), "%s: connecting to job %u",
    PAM MODULE_NAME, job_id);
fd1 = stepd connect(NULL, nodename, job id, step id, &protocol version);
if (fd1 == -1) {
 if (errno == ENOENT) {
    syslog(LOG MAKEPRI(LOG AUTH, LOG INFO),
        "%s: job step %u.%u does not exist on this node.",
        PAM MODULE NAME, job id, step id);
  } else {
    syslog(LOG MAKEPRI(LOG AUTH, LOG INFO),
        "%s: unable to connect to slurmstepd", PAM MODULE NAME);
 close(fd1);
 return (PAM IGNORE);
}
/* get a list of job pids, just use the first pid that isn't
* the incoming connection */
syslog(LOG MAKEPRI(LOG AUTH, LOG INFO),
    "%s: getting pids", PAM MODULE NAME);
stepd list pids(fd1, protocol version, &pids, &count);
for (int i = 0; i < count; i++) {
 if (pids[i] != user pid) {
   job pid = pids[i];
   break;
 }
}
/\star prepare the path of the job mount ns \star/
syslog(LOG MAKEPRI(LOG AUTH, LOG INFO),
    "%s: building mnt namespace path", PAM MODULE NAME);
snprintf(mountns, PATH MAX, "/proc/%d/ns/mnt", job pid);
/* open and connect to the job mount ns */
syslog(LOG MAKEPRI(LOG AUTH, LOG INFO),
    "%s: opening mnt namespace", PAM MODULE NAME);
fd2 = open(mountns, O RDONLY);
if (fd2 == -1) {
  syslog(LOG_MAKEPRI(LOG_AUTH, LOG_INFO),
```

```
"%s: failed to open '/proc/PID/ns/mnt", PAM_MODULE_NAME);
    goto cleanup;
  }
  /* adopt the user into the job mnt namespace */
  syslog(LOG MAKEPRI(LOG AUTH, LOG INFO),
      "%s: adopting user into mnt namespace", PAM MODULE NAME);
  if (setns(fd2, 0) == -1) {
    syslog(LOG MAKEPRI(LOG AUTH, LOG INFO),
        "%s: setns failed to adopt user into jobid mnt ns",
        PAM MODULE NAME);
    goto cleanup;
  }
  close(fd1);
  close(fd2);
  return (PAM SUCCESS);
  cleanup:
   close(fd1);
    close(fd2);
    return (PAM IGNORE);
PAM EXTERN int
pam sm close session(pam handle t *pamh,
          int flags, int argc, const char *argv[])
 return (PAM SUCCESS);
}
#ifdef PAM STATIC
struct pam_module _pam_mount_ns_adopt_modstruct = {
  PAM MODULE NAME,
  NULL,
  NULL,
  NULL,
  pam_sm_open_session,
```

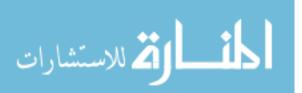

```
NULL,
NULL,
};
#endif
```

## helper.h

```
/* helper.h
  *
  * Some helper functions needed for pam_slurm_adopt.c */

#define PAM_SM_ACCOUNT
#include <security/pam_modules.h>
#include <security/_pam_macros.h>

extern void send_user_msg(pam_handle_t *pamh, const char *msg);
extern void libpam_slurm_init (void);
extern void libpam_slurm_fini (void);
```

## helper.c

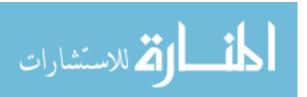

```
the compute nodes within a cluster based on information obtained from
 * Simple Linux Utility for Resource Managment (SLURM). For details, see
 * <http://www.llnl.gov/linux/slurm/>.
 * pam slurm is free software; you can redistribute it and/or modify it
 * under the terms of the GNU General Public License as published by the
 * Free Software Foundation; either version 2 of the License, or (at your
   option) any later version.
 * pam slurm is distributed in the hope that it will be useful, but WITHOUT
 * ANY WARRANTY; without even the implied warranty of MERCHANTABILITY or
 * FITNESS FOR A PARTICULAR PURPOSE. See the GNU General Public License
 * for more details.
 * You should have received a copy of the GNU General Public License along
 * with pam slurm; if not, write to the Free Software Foundation, Inc.,
 * 51 Franklin Street, Fifth Floor, Boston, MA 02110-1301 USA.
#ifndef PAM MODULE NAME
# define PAM MODULE NAME "pam slurm adopt"
#endif
#if HAVE CONFIG H
# include "config.h"
#endif
#include <ctype.h>
#include <errno.h>
#include <pwd.h>
#include <stdarg.h>
#include <stdio.h>
#include <stdlib.h>
#include <string.h>
#include <sys/param.h>
#include <sys/types.h>
#include <syslog.h>
#include <unistd.h>
#include <dlfcn.h>
```

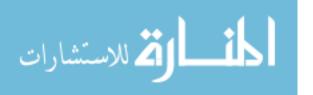

```
#include "slurm/slurm.h"
#include "src/common/slurm xlator.h"
/* Define the externally visible functions in this file.
* /
#define PAM SM ACCOUNT
#include <security/pam modules.h>
#include <security/ pam macros.h>
/\star Define the functions to be called before and after load since init
* and fini are obsolete, and their use can lead to unpredicatable
* results.
* /
void attribute ((constructor)) libpam slurm init(void);
void __attribute__ ((destructor)) libpam_slurm_fini(void);
 * Handle for libslurm.so
 * We open libslurm.so via dlopen () in order to pass the
   flag RTDL GLOBAL so that subsequently loaded modules have
    access to libslurm symbols. This is pretty much only needed
    for dynamically loaded modules that would otherwise be
    linked against libslurm.
 */
static void * slurm h = NULL;
/* This function is necessary because libpam slurm init is called without access
* to the pam handle.
* /
static void
log msg(int level, const char *format, ...)
 va_list args;
 openlog(PAM_MODULE_NAME, LOG_CONS | LOG_PID, LOG_AUTHPRIV);
 va_start(args, format);
 vsyslog(level, format, args);
```

```
va_end(args);
 closelog();
 return;
}
* Sends a message to the application informing the user
* that access was denied due to SLURM.
* /
extern void
send user msg(pam handle t *pamh, const char *mesg)
 int retval;
 struct pam conv *conv;
 void *dummy; /* needed to eliminate warning:
       * dereferencing type-punned pointer will
       * break strict-aliasing rules */
 char str[PAM_MAX_MSG_SIZE];
 struct pam message msg[1];
 const struct pam_message *pmsg[1];
 struct pam response *prsp;
 info("send user msg: %s", mesg);
  /* Get conversation function to talk with app.
 retval = pam_get_item(pamh, PAM_CONV, (const void **) &dummy);
 conv = (struct pam conv *) dummy;
 if (retval != PAM SUCCESS) {
    log msg(LOG ERR, "unable to get pam conv: %s",
      pam strerror(pamh, retval));
   return;
  }
  /* Construct msg to send to app.
  * /
 memcpy(str, mesg, sizeof(str));
 msg[0].msg style = PAM ERROR MSG;
 msg[0].msg = str;
 pmsg[0] = &msg[0];
 prsp = NULL;
```

```
/* Send msg to app and free the (meaningless) rsp.
  */
 retval = conv->conv(1, pmsg, &prsp, conv->appdata ptr);
 if (retval != PAM SUCCESS)
    log msg(LOG ERR, "unable to converse with app: %s",
       pam strerror(pamh, retval));
 if (prsp != NULL)
    pam drop reply(prsp, 1);
 return;
}
/*
 * Dynamically open system's libslurm.so with RTLD GLOBAL flag.
 * This allows subsequently loaded modules access to libslurm symbols.
extern void libpam_slurm_init (void)
 char libslurmname[64];
 if (slurm h)
   return;
 /* First try to use the same libslurm version ("libslurm.so.24.0.0"),
   * Second try to match the major version number ("libslurm.so.24"),
   * Otherwise use "libslurm.so" */
 if (snprintf(libslurmname, sizeof(libslurmname),
      "libslurm.so.%d.%d.%d", SLURM API CURRENT,
      SLURM API REVISION, SLURM API AGE) >=
      (signed) sizeof(libslurmname) ) {
    log msg (LOG ERR, "Unable to write libslurmname\n");
  } else if ((slurm h = dlopen(libslurmname, RTLD NOW|RTLD GLOBAL))) {
   return;
  } else {
    _log_msg (LOG_INFO, "Unable to dlopen %s: %s\n",
      libslurmname, dlerror ());
  }
 if (snprintf(libslurmname, sizeof(libslurmname), "libslurm.so.%d",
      SLURM_API_CURRENT) >= (signed) sizeof(libslurmname) ) {
```

```
log_msg (LOG_ERR, "Unable to write libslurmname\n");
  } else if ((slurm_h = dlopen(libslurmname, RTLD_NOW|RTLD_GLOBAL))) {
   return;
  } else {
   _log_msg (LOG_INFO, "Unable to dlopen %s: %s\n",
     libslurmname, dlerror ());
  }
  if (!(slurm_h = dlopen("libslurm.so", RTLD_NOW|RTLD_GLOBAL))) {
   _log_msg (LOG_ERR, "Unable to dlopen libslurm.so: %s\n",
       dlerror ());
  }
 return;
}
extern void libpam slurm fini (void)
 if (slurm_h)
   dlclose (slurm_h);
 return;
```